## Installations- und Bedienungsanleitung (Typ N511)

# UNICOM 300 mit Batteriebetrieb

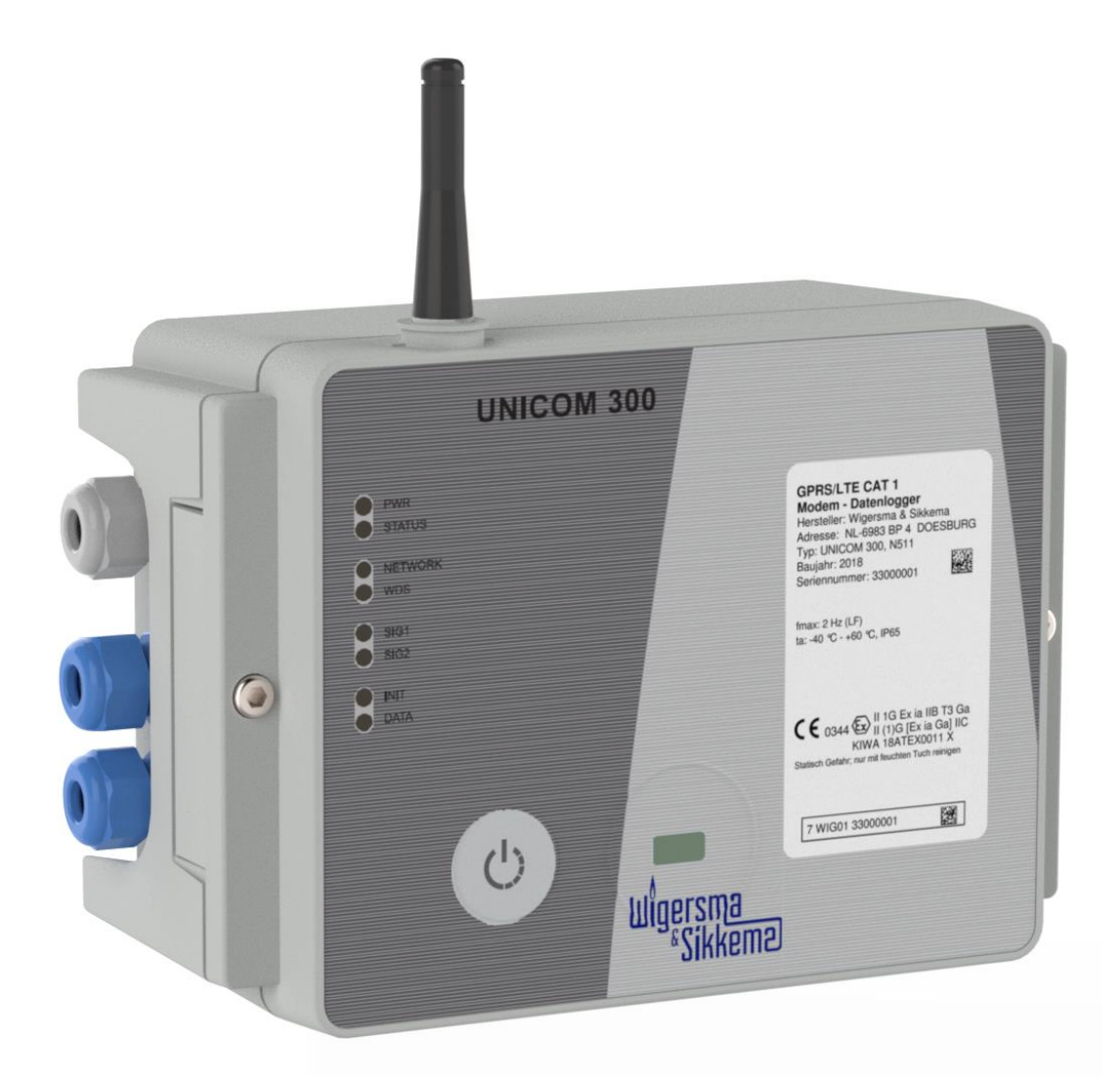

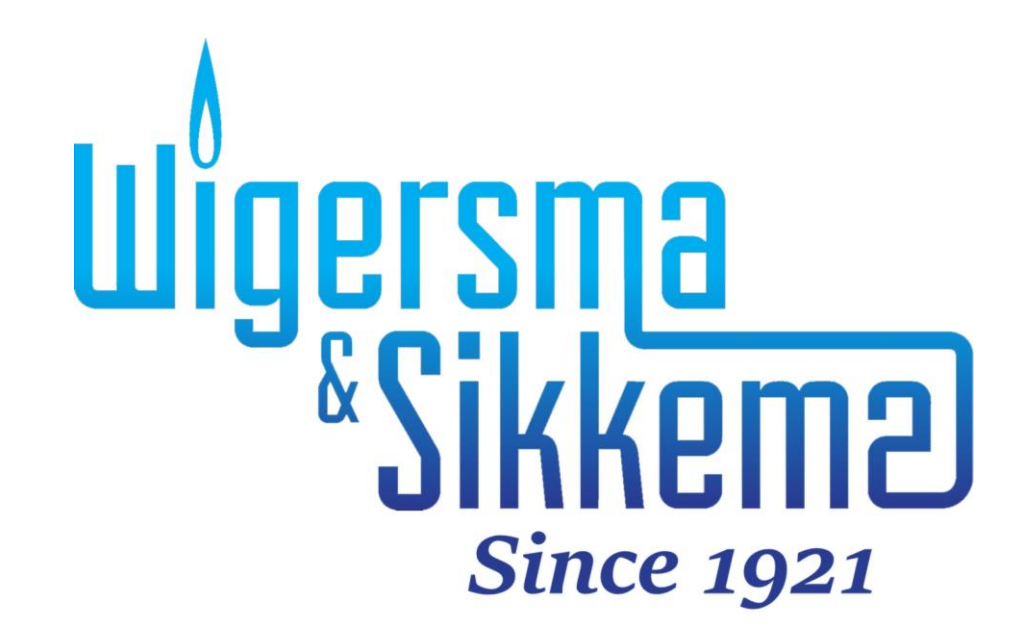

### **Installations- und Bedienungsanleitung UNICOM 300 N511**

#### **Alle Rechte vorbehalten.**

#### **Copyright © 2023 Wigersma & Sikkema B.V.**

Sämtliche Abbildungen und Beschreibungen in dieser Installations- und Bedienungsanleitung wurden nach sorgfältiger Überprüfung zusammengestellt. Trotzdem ist die Möglichkeit von Fehlern nicht ganz auszuschließen. Daher kann keine Garantie für die Vollständigkeit oder für den Inhalt gegeben werden. Auch ist das Handbuch ohne Gewähr für die Produkteigenschaften. Es sind hier auch Merkmale beschrieben worden, die nur auf Wunsch lieferbar sind.

Wir behalten uns das Recht vor, Änderungen vorzunehmen, wenn technische Entwicklungen dazu Anlass geben. Verbesserungsvorschläge und Meldungen eventueller Fehler usw. nehmen wir dankend entgegen.

**Angesichts der erweiterten Produkthaftung sind die Daten und Materialeigenschaften als Leitwerte zu verstehen und immer einzeln zu prüfen und gegebenenfalls dazu zu berichtigen. Dies trifft insbesondere dazu, wo Sicherheitsaspekte zu berücksichtigen sind.** 

Weitere Unterstützung erhalten Sie in der Filiale oder bei dem für Ihre Gegend verantwortlichen Vertreter. Die Anschrift ist auf der Rückseite dieses Handbuchs aufgedruckt, oder Sie fragen einfach bei Wigersma & Sikkema B.V. nach.

Die Weitergabe dieses Handbuchs an Dritte und dessen komplette oder teilweise Duplizierung sind nur nach schriftlicher Genehmigung durch Wigersma & Sikkema B.V. erlaubt.

### **Vorwort**

- In diesem Handbuch werden wichtige Informationen über den Einsatz des UNICOM 300 erteilt. Bitte lesen Sie dieses Handbuch sorgfältig durch.
- ◼ In diesem Handbuch werden mehrere Hinweise und Warnungen mit Hilfe von Symbolen gekennzeichnet. Bitte, lesen Sie diese sorgfältig und ergreifen Sie bei Bedarf entsprechende Maßnahmen

Die verwendeten Symbole haben folgende Bedeutung:

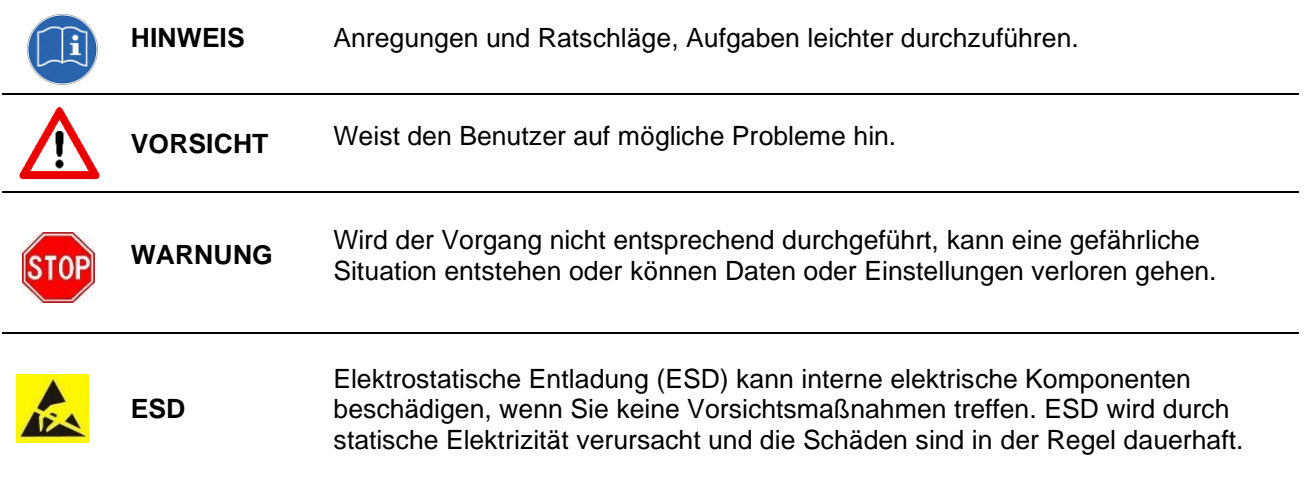

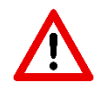

Der Anspruch auf Garantie entfällt, wenn das hier beschriebene Produkt von unbefugten Personen unsachgemäß behandelt, repariert oder modifiziert worden ist oder wenn Ersatzteile, die nicht Originalteile von Wigersma & Sikkema B.V. sind, eingesetzt worden sind.

## **Inhaltsverzeichnis**

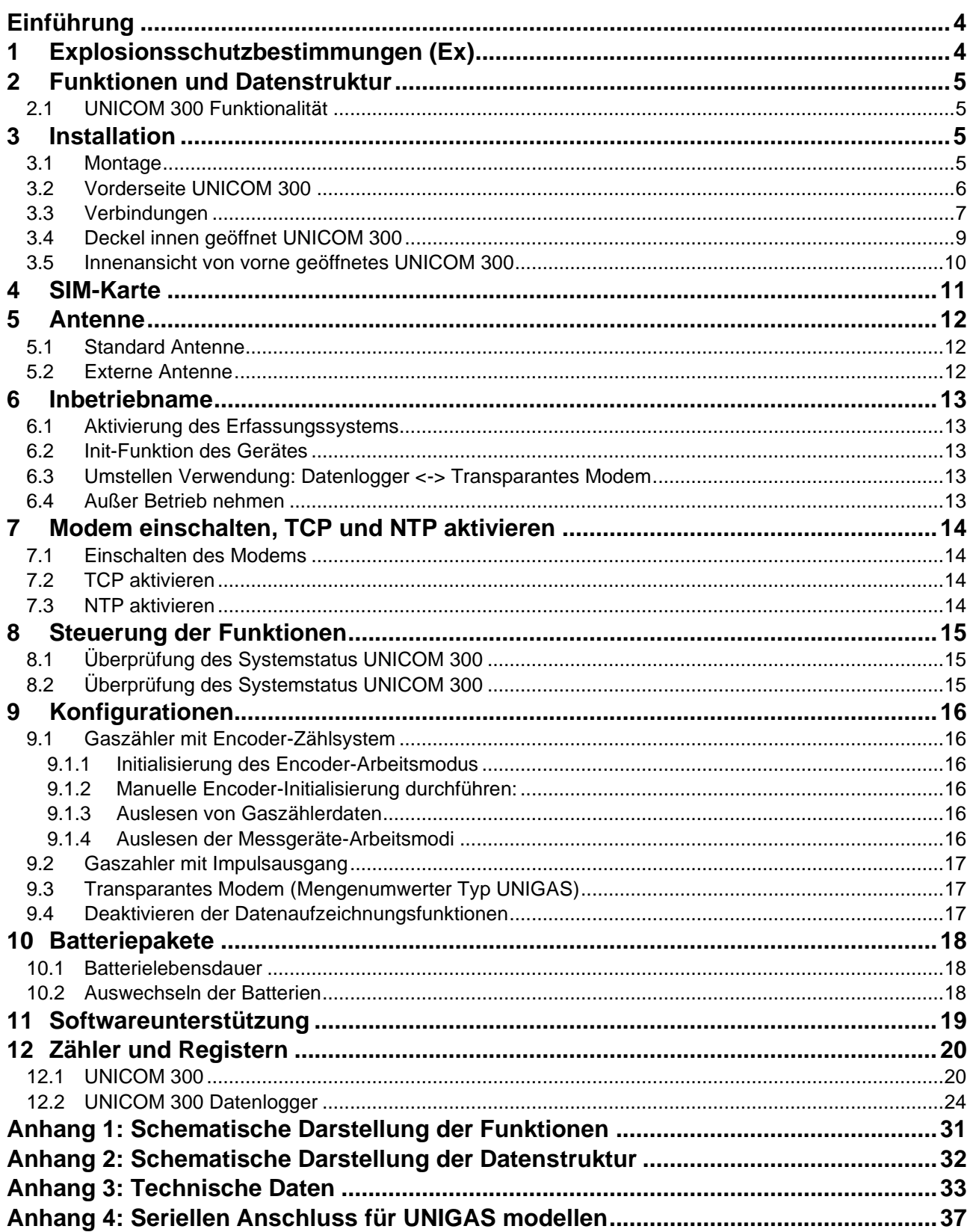

## **Einführung**

UNICOM 300 mit batteriebetrieb ist ein 2G/4G-Modem oder Datenlogger, der mit einem GSM CSD/GPRS/LTE Cat. 1 Modem oder GPRS/LTE Cat. M1-Modem. Das verwendete Modem finden Sie auf dem Typenschild (Cat 1 oder Cat M1), siehe auch Kapitel 4.2. Weitere Spezifikationen der beiden Modems finden Sie in Anhang 3 diese Anleitung.

Die Eingänge sind mit EX-Barrieren ausgestattet, so dass UNICOM 300 mit Geräten verwendet werden kann, die sich in einer explosionsgefährdeten Zone 0 befinden.

Zwei Mikroprozessoren übernehmen eine Reihe von Funktionen wie Impulsaufzeichnung, Auslesen eines Encoders, Verarbeitung und Speicherung der Daten (Datenprotokolle), Kommunikation dieser Daten über 2G/4G, Zeitschaltuhr (Scheduler) zum Ein- und Ausschalten des 2G/4G-Modems und Einrichten und Senden der protokollierten Daten in einer FTP-Nachricht.

UNICOM 300 ist mit Eingängen für Encoder- und zwei-Impulskontakte sowie einem seriellen Anschluss für die Kommunikation mit UNIGAS 300 ausgestattet.

UNICOM 300 kann auf folgende Arten kommunizieren:

- über einen GSM-Datenkanal (CSD, nur Cat. 1 modem)
- über eine TCP-Verbindung
- über GPRS/LTE Cat. (M)1
- durch Senden von FTP-Dateien. Es kann ein FTP-Server eingerichtet werden, an den die FTP-Dateien gesendet werden sollen.
- Synchronisation der Uhr (Datum/Uhrzeit) mit einem NTP-Server

UNICOM 300 ist batteriebetrieben. UNICOM 300 erkennt das Vorhandensein von 1 oder 2 Batteriesätze und wird selber eine Reihe von relevanten Funktionen anpassen.

UNICOM 300 ist mit 2 internen Zeitschaltuhren ausgestattet, die nur batteriebetrieben arbeiten. Die Zeitschaltuhren unterstützen Wahlwiederholungsdialoge und Anruffensterverkürzungen für GSM-Daten und TCP-Verbindungen. Die Verkürzung des Aufruffensters kann deaktiviert werden. Dies kann notwendig sein, wenn mehrere Parteien das UNICOM 300 in einem Zeitfenster auslesen wollen.

## **1 Explosionsschutzbestimmungen (Ex)**

Die Sicherheitshinweise und die Konformitätserklärung sind in einem separaten Dokument enthalten, das jedem UNICOM 300 beiliegt.

Für das Deutsche Dokument siehe DDN5801CVDE EU-Konformitätserklärung und Sicherheitsanweisung UNICOM 300 N511.

## **2 Funktionen und Datenstruktur**

### **2.1 UNICOM 300 Funktionalität**

UNICOM 300 unterstützt Grundfunktionen zur Erfassung der Zählerstände eines angeschlossenen Energiezählers mit:

- 1. Zwei Impulseingänge
- 2. Encoder (NAMUR)
- 3. Zwei Impulsausgänge
- 4. Ein serieller Eingang für UNIGAS 300

UNICOM 300 ist in der Lage, zwei Impulse in zwei Laufwerke zu zählen, einen Encoder-Zählerstand in einem dritten Zähler auszulesen und in einem Intervall-Logger zu protokollieren.

UNICOM 300 kann die eingehenden Impulse oder die Encoder-Zählerposition an zwei Impulsausgänge übertragen.

UNICOM 300 kann zur seriellen Kommunikation mit UNIGAS 300 verbunden werden.

Impulseingang zwei kann auch als Alarmeingang verwendet werden. Wenn ein Alarm erkannt wird, wird eine Statusmeldung registriert.

Die Impulsausgänge können als Alarmausgänge konfiguriert werden, siehe auch "Einstellungen für Impulsausgänge", S. 25, OBIS C.93.2 und C.93.3.

Anhang 1 zeigt die Funktionen schematisch und Anhang 2 die Datenstruktur für den UNICOM 300.

## **3 Installation**

Das Gehäuse der UNICOM 300 hat eine Schutzart von IP65 nach EN60529. UNICOM 300 kann im Freien installiert werden.

Bevor Sie fortfahren, lesen Sie die Explosionsschutzanweisungen (Ex) aus dem Dokument *DDN5801CVDE* EU-Konformitätserklärung und Sicherheitsanweisungen UNICOM 300 N511.

Je nach Funktion und Ausführung des UNICOM 300 sind die Eingänge bereits ab Werk konfiguriert und es ist möglich, dass das/die entsprechende(n) Kabel installiert ist/sind.

### **3.1 Montage**

Siehe Montageanleitung *DDN5002MHML* für Installations-/Montagemöglichkeiten und Montageanleitung. Diese Anleitung ist herunterzuladen von [www.wigersma-sikkema.com](https://www.wigersma-sikkema.com/de/)

Die UNICOM 300 muss nicht geöffnet werden, um die Halterungen für die Montage an einem Gaszähler oder an der Wand zu montieren.

### **3.2 Vorderseite UNICOM 300**

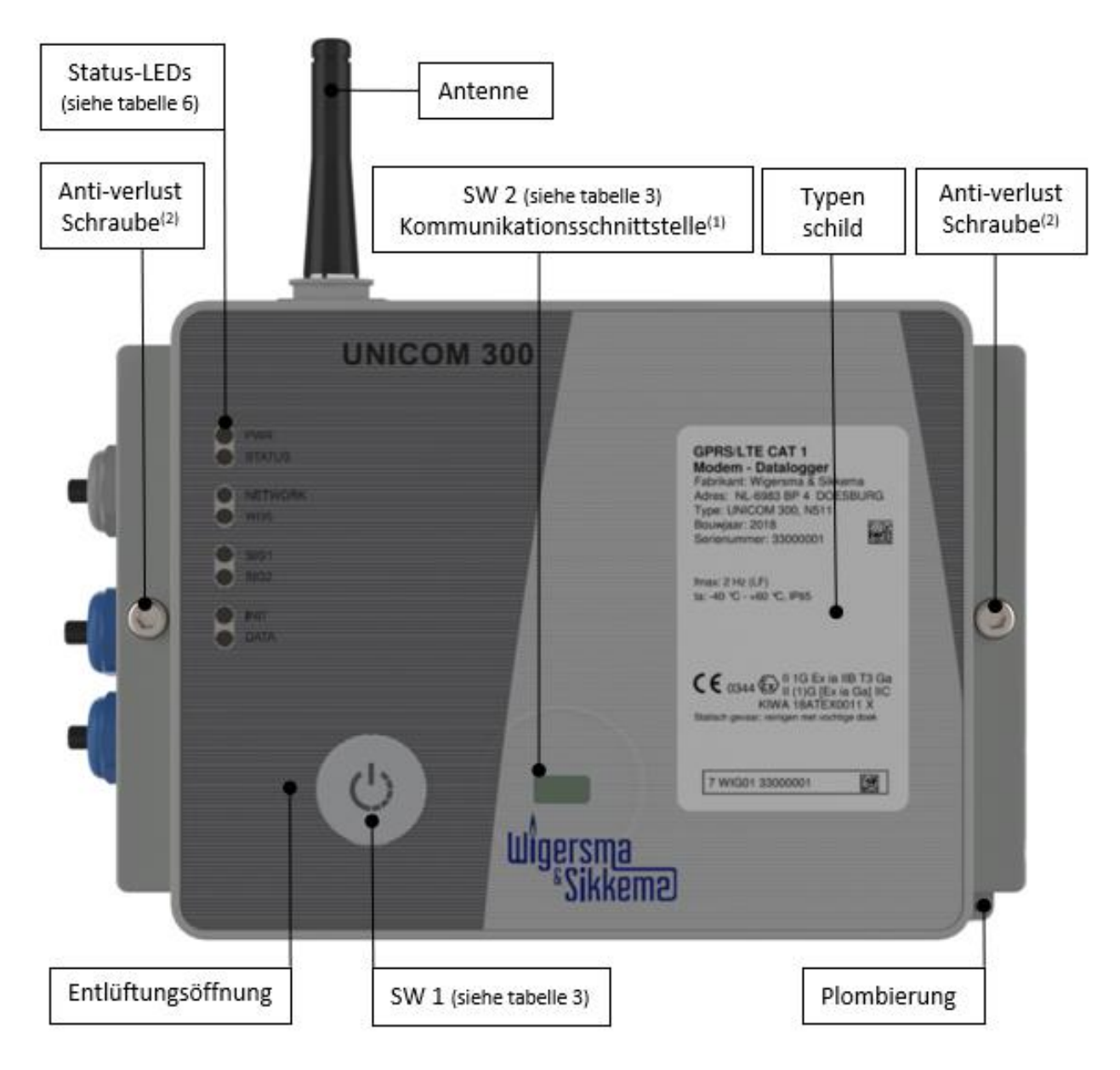

*Abbildung 1: Frontansicht UNICOM 300*

- 1. Kommunikation Schnittstelle zum Auslesen und Konfigurieren von UNICOM 300 vor Ort. Dieser Kommunikationsanschluss ist für einen Infrarot-Kommunikationskopf in Verbindung mit dem Softwareprogramm UNITOOL geeignet.
- 2. Öffnen Sie das Gehäuse.

Lösen Sie die beiden Zylinderschrauben, bis sich die Schraube löst (Anti-Verlust). Öffnen Sie dann das Gehäuse auf der rechten Seite. Die Dichtung könnte kleben bleiben, was das Öffnen des Gehäuses erschwert.

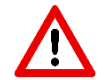

Das **Schließen** des Gehäuses muss mit Vorsicht erfolgen, wenn die UNICOM 300 aufrecht hängt. Achten Sie darauf, dass der Deckel beim Schließen nicht auf dem Scharnier aufliegt.

3. Entlüftungsöffnung zum Druckausgleich zwischen UNICOM 300 und Umgebung. Hinter dieser Ventilationsöffnung befindet sich eine Membran, die das Eindringen von Feuchtigkeit verhindert.

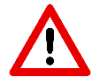

Schäden an der Membran vermeiden. Das Membran darf nicht abgedeckt werden. Siehe auch Abbildung 1, Punkt 3

### **3.3 Verbindungen**

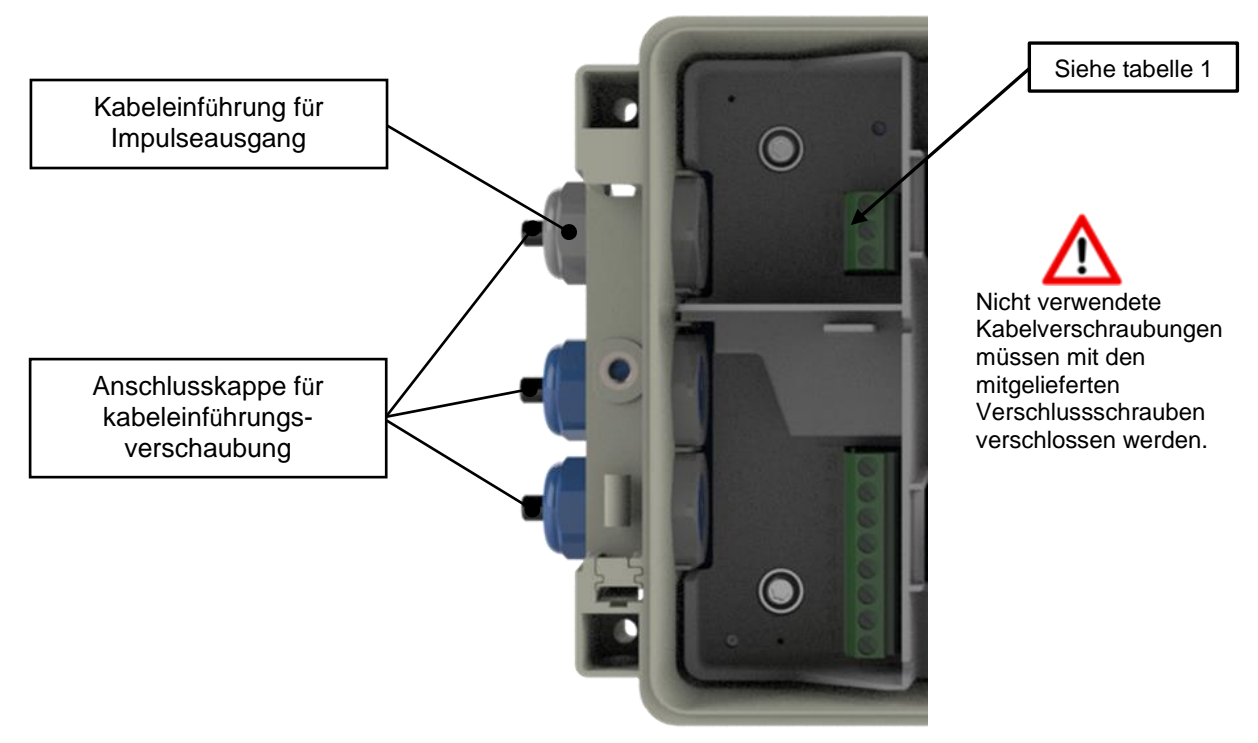

*Abbildung 2a: Anschlüsse Ausgänge an UNICOM 300*

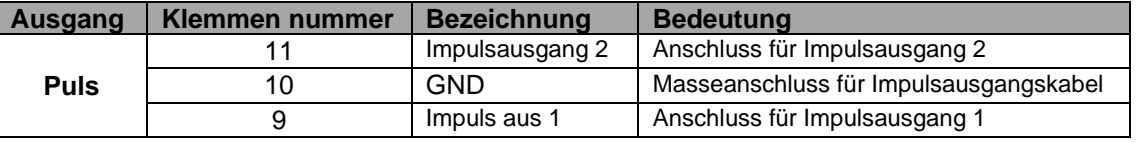

 *Tabelle 1: Anschlüsse Ausgänge*

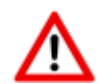

Bei Installation des UNICOM 300 in Explosionsgeschütztes Umgebung sind die Impulsausgänge für eine Schaltspannung von 3 bis 20 V mit einem Schaltstrom von 10 µA bis 50 mA geeignet. Bei der Installation in der explosionsgefährdeten Umgebung siehe Abschnitt 2.

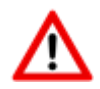

Um eine gute Verbindung zwischen den Drähten und dem Klemmenblock herzustellen, ist es wichtig, dass der Klemmenblock vollständig geöffnet ist (ca. 10 Umdrehungen), bevor der Draht eingeführt und der Klemmenblock geschlossen wird.

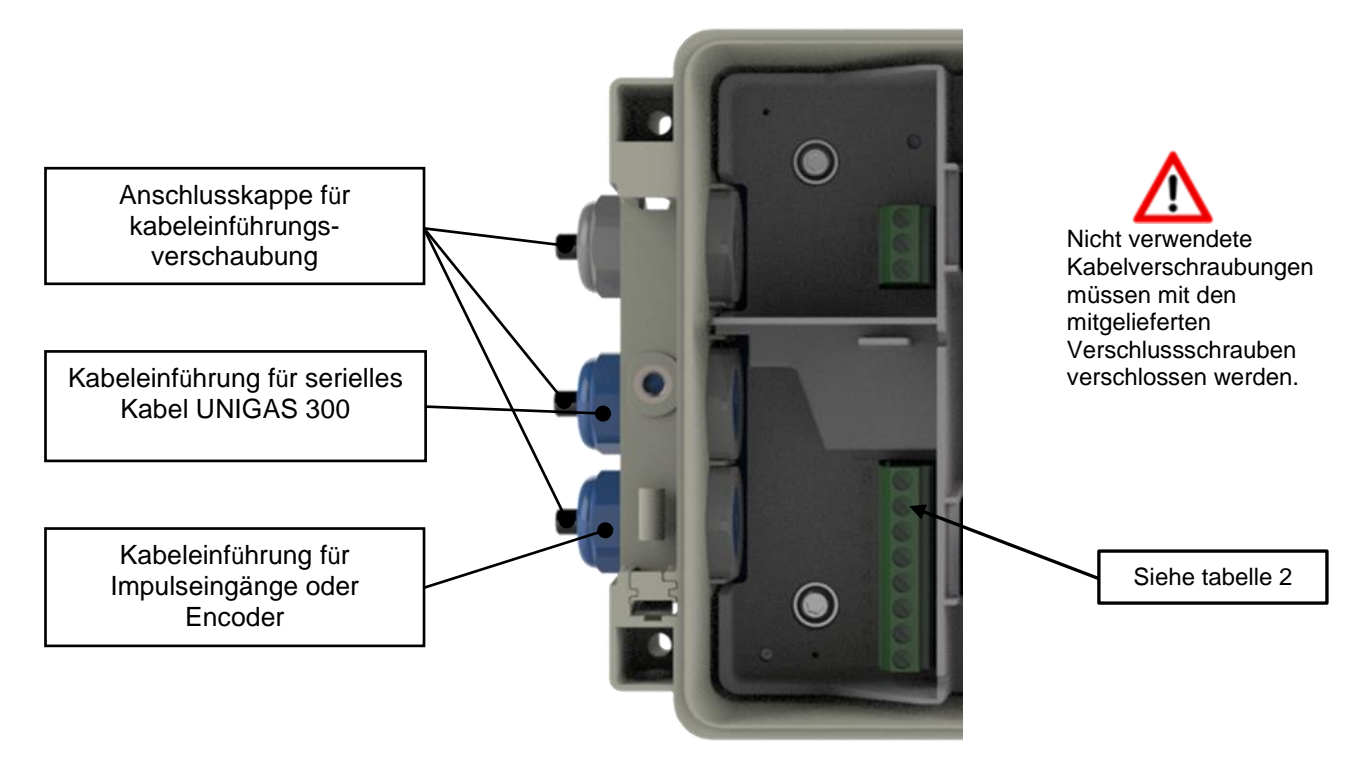

*Figuur 2b: Anschlüsse Eingänge UNICOM 300*

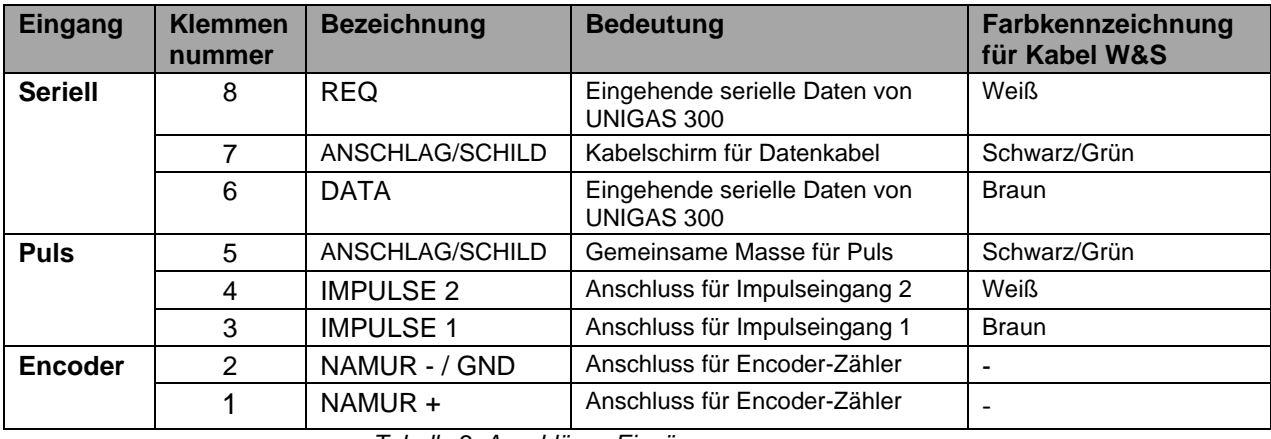

*Tabelle 2: Anschlüsse Eingänge*

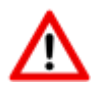

Um eine gute Verbindung zwischen den Drähten und dem Klemmenblock herzustellen, ist es wichtig, dass der Klemmenblock vollständig geöffnet ist (ca. 10 Umdrehungen), bevor der Draht eingeführt und der Klemmenblock geschlossen wird.

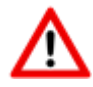

Für UNIGAS kann eine andere Farbcodierung für die serielle Kabelverbindung gelten (siehe Anhang 4).

### **3.4 Deckel innen geöffnet UNICOM 300**

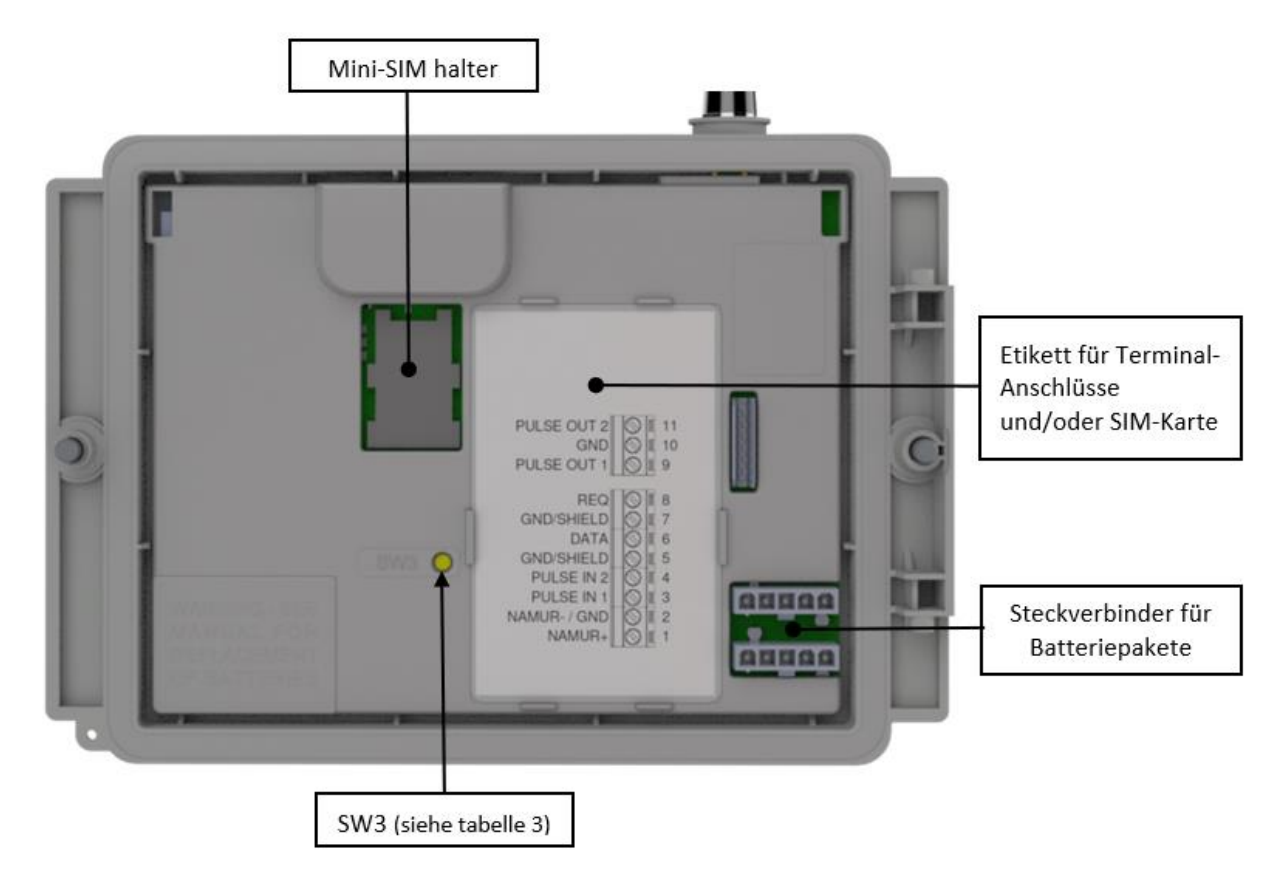

*Abbildung 3: Innendeckel geöffnet UNICOM 300*

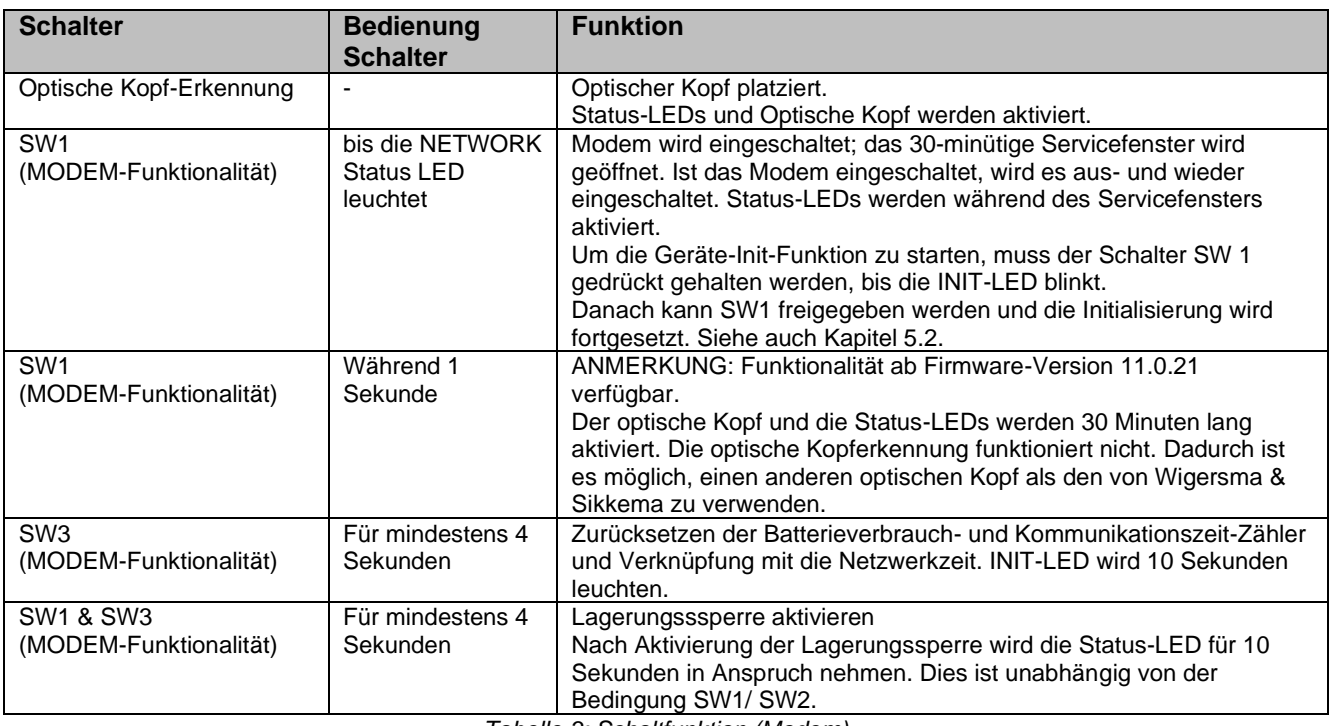

*Tabelle 3: Schaltfunktion (Modem)*

### **3.5 Innenansicht von vorne geöffnetes UNICOM 300**

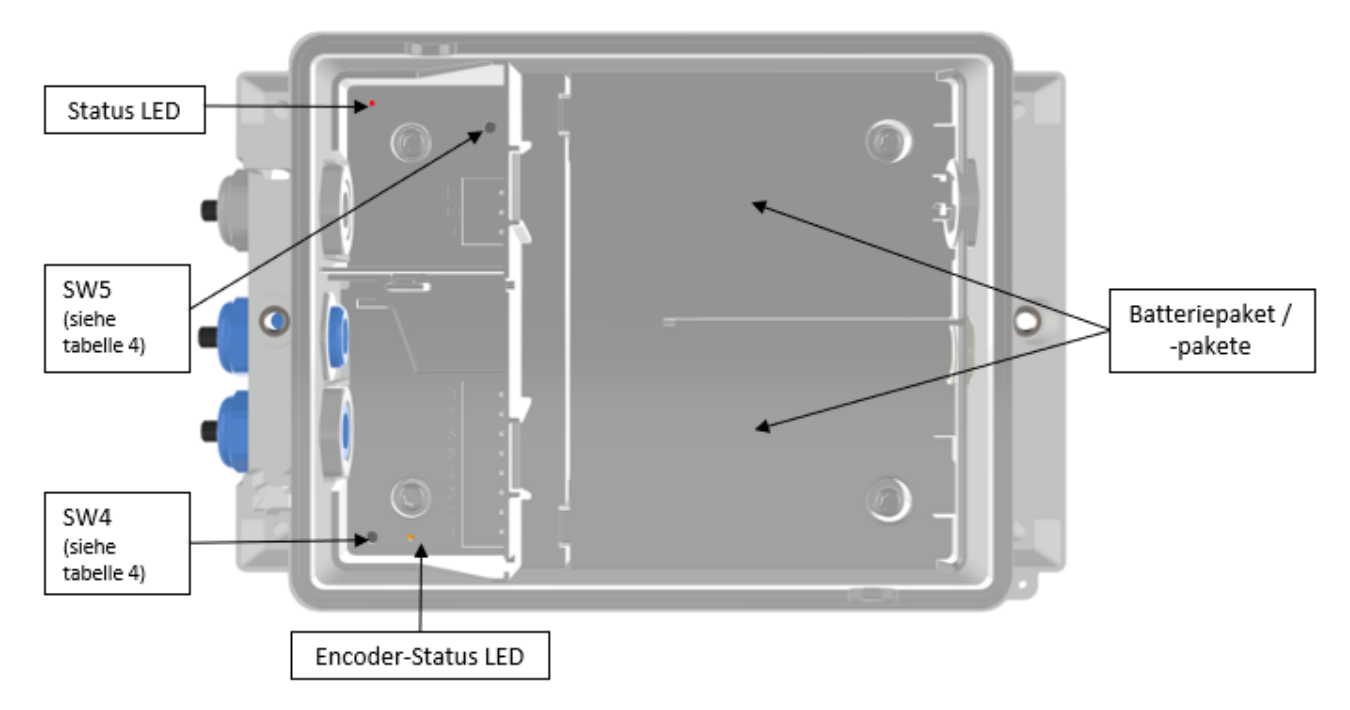

*Abbildung 4: Innenansicht geöffnetes UNICOM 300*

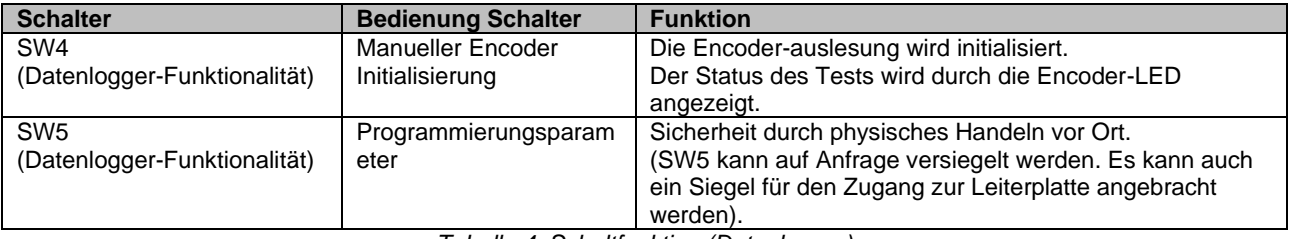

*Tabelle 4: Schaltfunktion (Datenlogger)*

### **Installations- und Bedienungsanleitung UNICOM 300 N511**

## **4 SIM-Karte**

UNICOM 300 kann ab Werk mit einer SIM-Karte ausgestattet werden.

Geeignete GSM-Abonnements sind z.B. M2M-Abonnements für GSM-CSD- und/oder GPRS/LTE-Cat. (M)1- Daten.

Wenn GPRS/LTE Cat. (M)1 verwendet wird, benötigt UNICOM 300 eine Reihe von Einstellungen, die es UNICOM 300 erlauben, sich an einem APN anzumelden; wie z.B. APN-Name mit dem entsprechenden Benutzernamen und Passwort.

#### **Einlegen oder Wechseln einer SIM-karte**

Öffnen Sie das UNICOM 300 (siehe Abb. 1, Hinweis 2). Der Mini-SIM-Halter befindet sich im Deckel des UNICOM 300 (siehe Abb. 3).

Drücken Sie die Metallklammer des Mini-SIM-Halters mit leichter Kraft und drehen Sie ihn gegen den Uhrzeigersinn, der Mini-SIM-Halter wird entriegelt und öffnet sich. Der Mini-SIM muss so platziert werden, dass die Goldkontakte nach hinten und die abgeschrägte Ecke nach oben zeigen (Abb. 5, Pos. 1). Schließen Sie den Mini-SIM-Halter in umgekehrter Reihenfolge.

Legen Sie die SIM-Karte wie in Abb. 5, Pos. 2.

Testen Sie nach dem Einlegen der Mini-SIM den korrekten Betrieb wie in Kapitel 5 beschrieben.

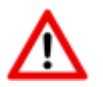

Beim Wechsel der SIM-Karte **muss SW1 immer** so lange gedrückt werden, bis die NETWORK-Status-LED leuchtet, um eine erneute Anmeldung durchzuführen, siehe auch Tabelle 3.

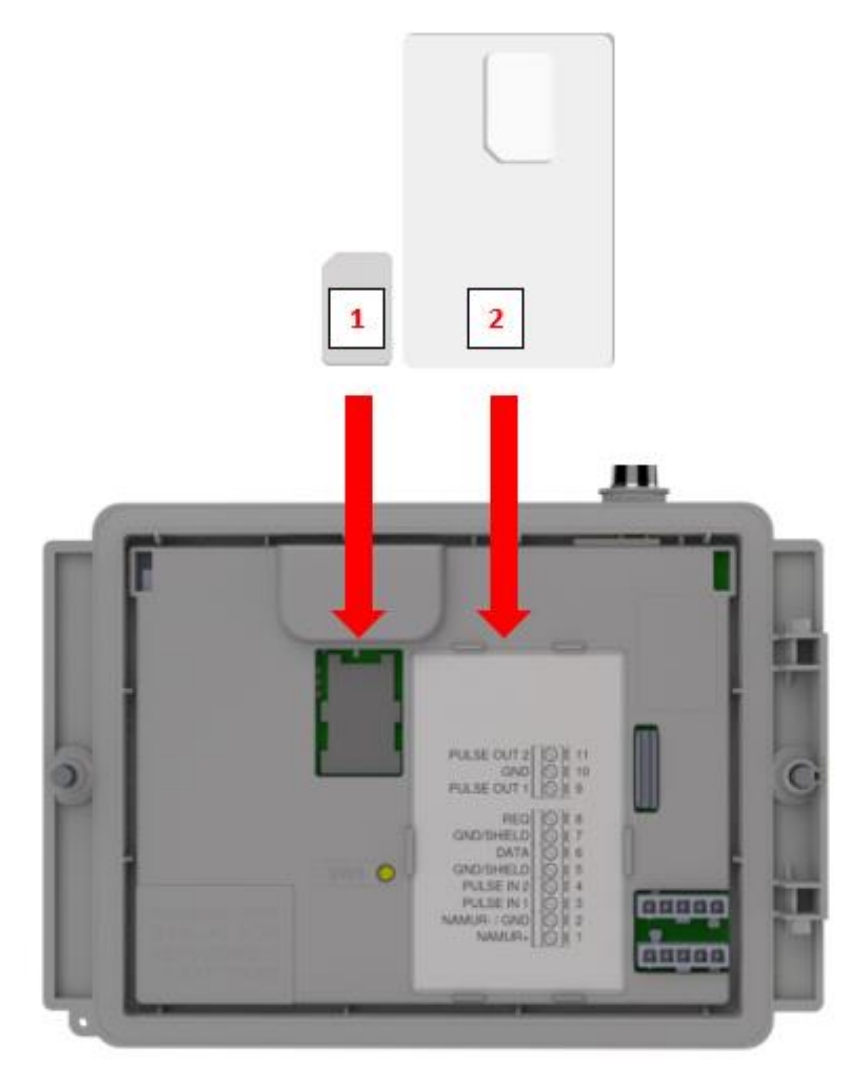

*Abbildung 5: Einlegen der Mini-SIM und SIM-Karte* 

## **5 Antenne**

### **5.1 Standard Antenne**

Das UNICOM 300 wird mit einer Standardantenne geliefert. Nachfolgend finden Sie eine Zusammenfassung der Beschreibung/Berechnung der Signalstärke.

Wert besteht aus 4 Zeichen (xxyy)

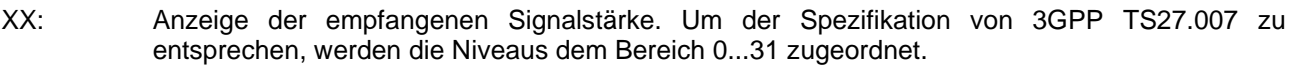

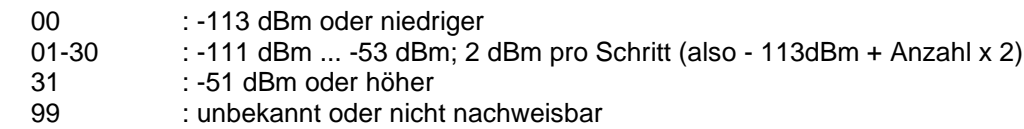

#### YY: Für 2G

Die Messungen der Bitfehlerrate des Kanals, ausgedrückt in %, werden wie folgt abgebildet

Werte

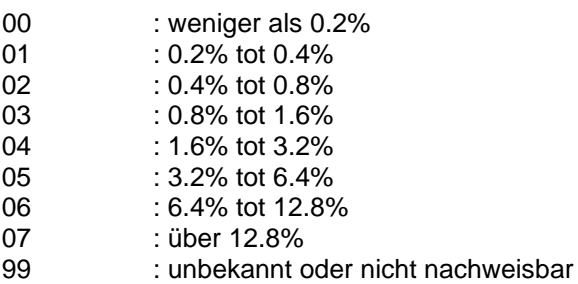

#### YY: Für 4G

Qualität des empfangenen Referenzsignals. Die Niveaus werden im Bereich von 0...7 angezeigt.

**Werte** 

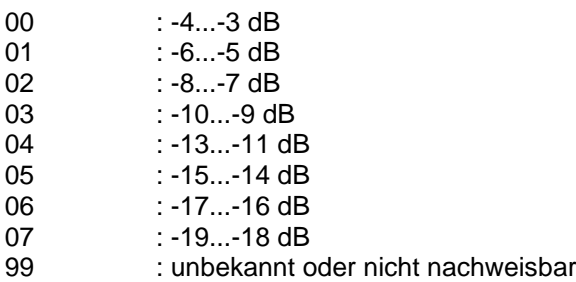

### **5.2 Externe Antenne**

Für verschiedene Anwendungen bietet Wigersma & Sikkema externe Antennen an: eine Rundstrahlantenne, eine Richtantenne und eine vandalensichere Antenne. Die externen Antennen werden mit Montagematerial und einer Anleitung zum Anschluss an das UNICOM 300 geliefert.

Die Standardantenne kann vom UNICOM 300 abgeschraubt werden. An den freien Anschluss kann dann eine andere Antenne angeschlossen werden. Siehe auch *DDN003MHNL*.

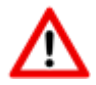

Befindet sich die externe Antenne in der Ex-Zone, sollte der Verstärkung der Antenne nicht mehr als 2 dB betragen.

## **6 Inbetriebname**

### **6.1 Aktivierung des Erfassungssystems**

Beim Einsatz als Datenlogger ist es notwendig, die nächste Aktion mit dem zentralen Erfassungssystem durchzuführen:

Aktivieren Sie das Modem, indem Sie SW1 solange betätigen, bis die Status-LED NETWORK leuchtet (siehe Abbildung 1). Die UNICOM 300 meldet sich jetzt an. Die Registrierung kann einige Minuten dauern. Wenn sich UNICOM 300 erfolgreich am Netzwerk angemeldet hat, blinkt die Status-LED NETWORK (Tabelle 6). Wenn TCP aktiv ist, ist die WDS-Status-LED aktiv.

Lassen Sie das zentrale Erfassungssystem UNICOM 300 kontaktieren und synchronisieren Sie die Uhr. Dadurch wird sichergestellt, dass die interne Uhr mit dem zentralen Erfassungssystem übereinstimmt. Wigersma & Sikkema liefert UNICOM 300 standardmäßig mit deaktivierten Datenlogger- und Modem-Funktionen aus. Die Uhrensynchronisation aktiviert die Datenlogger-Funktionen (den Scheduler, den Intervall-Logger, den historischen Logger und, falls aktiviert, den FTP). Wenn UNICOM 300 für das Auslesen der Encoder-Zähler konfiguriert ist, erfolgt auch eine Initialisierung der Encoder-Zähler, bei der die Daten des Gaszählers ausgelesen werden.

### **6.2 Init-Funktion des Gerätes**

Die Init-Funktion des Gerätes dient dazu, die Uhr mit einem NTP-Server zu synchronisieren, ein erstes FTP-Nachricht zu senden und die Lagerungssperre Funktion nach der Installation des UNICOM 300 zu deaktivieren.

Um die Init-Funktion des Gerätes zu aktivieren, muss der Schalter SW1 gedrückt und gehalten werden, bis die INIT-Status-LED alle 4 Sekunden blinkt (Abb. 6, 3). Lassen Sie die SW1 los.

Die Init-Funktion des Gerätes kann nur aktiviert werden, wenn NTP, FTP und APN programmiert wurden. Wenn sie nicht programmiert sind, kann die Funktion nicht aktiviert werden und die Status-LED INIT blinkt einmal pro Sekunde (Abb. 6, 1), wenn der Schalter SW1 gedrückt wird.

Danach wird die Initialisierung gestartet und das aktuelle Datum, die Uhrzeit und die Modeminformationen abgerufen. Die Lagerungssperre des UNICOM 300 wird ebenfalls deaktiviert. Der Zähler (UNIGAS 300 oder UNICOM 300 Logger) verarbeitet dann den weiteren init-Prozess des Gerätes. Wenn der UNICOM 300 Logger als Encoder eingestellt ist, wird auch der Encoder initialisiert. Nach Abschluss der Initialisierung blinkt die Status-LED INIT alle 2 Sekunden (Abb. 6, 2).

Danach wird eine FTP-Nachricht gesendet, und nach dem Senden des ersten FTP-Nachricht leuchtet die INIT Status-LED 10 Sekunden lang kontinuierlich auf (Abb. 6, 7), um anzuzeigen, dass der init-Prozess korrekt abgeschlossen wurde.

Für den Fall, dass kein Device Init ausgeführt werden soll, muss der Benutzer es innerhalb von 4 Sekunden durch Drücken des Schalters SW1 freigeben.

### **6.3 Umstellen Verwendung: Datenlogger <-> Transparantes Modem**

Umstellung der Verwendung vom Datenlogger zu der Verwendung als transparentes Modem:

- Überprüfen Sie mit UNITOOL, ob der Wert C.93.15 auf "aus" oder der Wert C.93.15 auf "aus" gesetzt ist.
- Aktivieren Sie die Lagersperrfunktion, siehe Tabelle 3.

Umstellung der Verwendung vom transparenten Modem zu Datenlogger:

- Überprüfen Sie mit UNITOOL, ob der Wert C.93.15 auf "an" steht, wenn nicht, stellen Sie diesen Wert C.93.15 auf "an".
- Dies geschieht automatisch bei einer Uhrensynchronisation durch das zentrale Erfassungssystem oder bei der Ausführung eines Geräte-Init (siehe Kapitel 5.2).

### **6.4 Außer Betrieb nehmen**

Wird der Datenlogger UNICOM 300 außer Betrieb genommen, müssen die Datenlogger-Funktionen deaktiviert werden, um unnötigen Batterieverbrauch und die Erfassung irrelevanter Daten zu vermeiden. Aktivieren Sie dazu die Lagerungssperren-Funktion, siehe Tabelle 3.

Im Falle von FTP kann das Gerät init gestartet werden, um eine FTP-Nachricht zu senden (siehe Kapitel 5.2).

## **7 Modem einschalten, TCP und NTP aktivieren**

### **7.1 Einschalten des Modems**

Das Modem kann eingeschaltet werden, indem der Schalter SW1 gedrückt und gehalten wird, bis die NETWORK Status LED leuchtet, dann kann SW1 losgelassen werden. Das UNICOM 300 Modem bleibt für 25 bis 30 Minuten eingeschaltet.

Wird der Schalter SW1 erneut betätigt, meldet sich das Modem erneut an, wodurch das Modem aus- und wieder eingeschaltet wird. Dies ist unter anderem sichtbar, weil die NETWORK-Status-LED (siehe Kapitel 5) kurzzeitig aus ist.

### **7.2 TCP aktivieren**

Ist die TCP-Serverfunktion in UNICOM 300 aktiviert, wird GPRS/LTE Cat. (M)1 aktiviert und der TCP-Server beim Einschalten der Modem-Anmeldung aktiviert.

Vor der Aktivierung des TCP-Servers wird dem UNICOM 300 eine IP-Adresse zugewiesen. Wenn es Ihnen nicht gelingt, sich bei GPRS/LTE Cat. (M)1 anzumelden oder den TCP-Server zu aktivieren, wird er bis zu viermal wiederholt. Wenn die Meldung nach vier Versuchen nicht erfolgreich war, wird UNICOM 300 am GSM-Netz angemeldet (NETWORK-Status-LED blinkt), nicht aber am GPRS/LTE-Cat.(M)1-Netz. Eine Neuregistrierung kann eingeleitet werden, indem der Schalter SW1 gedrückt und gehalten wird, bis die NETWORK Status LED leuchtet.

### **7.3 NTP aktivieren**

UNICOM 300 ist mit einer Funktion zum Auslesen des NTP-Zeitservers ausgestattet. Bei der Verbindung mit diesem Zeitserver werden Datum und Uhrzeit ausgelesen. Wenn NTP aktiviert ist und UNICOM 300 in den letzten 24 Stunden mit dem NTP-Server synchronisiert wurde, dann wird die Uhr des UNICOM-MODEMs nicht mehr durch die Überwachung des Datenverkehrs synchronisiert.

Um die NTP-Funktionalität zu aktivieren, muss der NTP-Zeitserver über C92.65 und C.92.66 eingestellt werden. Zusätzlich müssen auch die APN-Daten eingestellt werden.

Die angeforderte NTP-Zeit ist die GMT-Zeit. Durch die Einstellung der Zeitzone (C.92.64) und mit DST (Sommer-/Winterzeit) wird die Zeit in UNICOM 300 eingestellt.

Spezifisches Verhalten mit Batterieleistung und Uhranzeige bei aktivierter NTP-Funktion:

• Die NTP-Uhr wird einmal pro 24 Stunden nach dem Einschalten des Modems ausgelesen.

Wenn das Auslesen des NTP-Zeitservers fehlschlägt, wird nach 12 Stunden ein weiterer Versuch unternommen, den NTP-Zeitserver auszulesen. Bei Batteriebetrieb geschieht dies nur, wenn das Modem über ein Anruffenster oder FTP eingeschaltet wird.

## **8 Steuerung der Funktionen**

### **8.1 Überprüfung des Systemstatus UNICOM 300**

UNICOM 300 verfügt über acht Status-LEDs, die verschiedene Zustände anzeigen. Die Status-LEDs sind aktiv, wenn ein optischer Kopf auf dem Kommunikationsport (SW2, Abb. 1) platziert ist oder wenn SW1 (Servicefenster) betrieben wird. Das bedeutet, dass die Status-LEDs nur aktiv sind, wenn ein Techniker vor Ort ist.

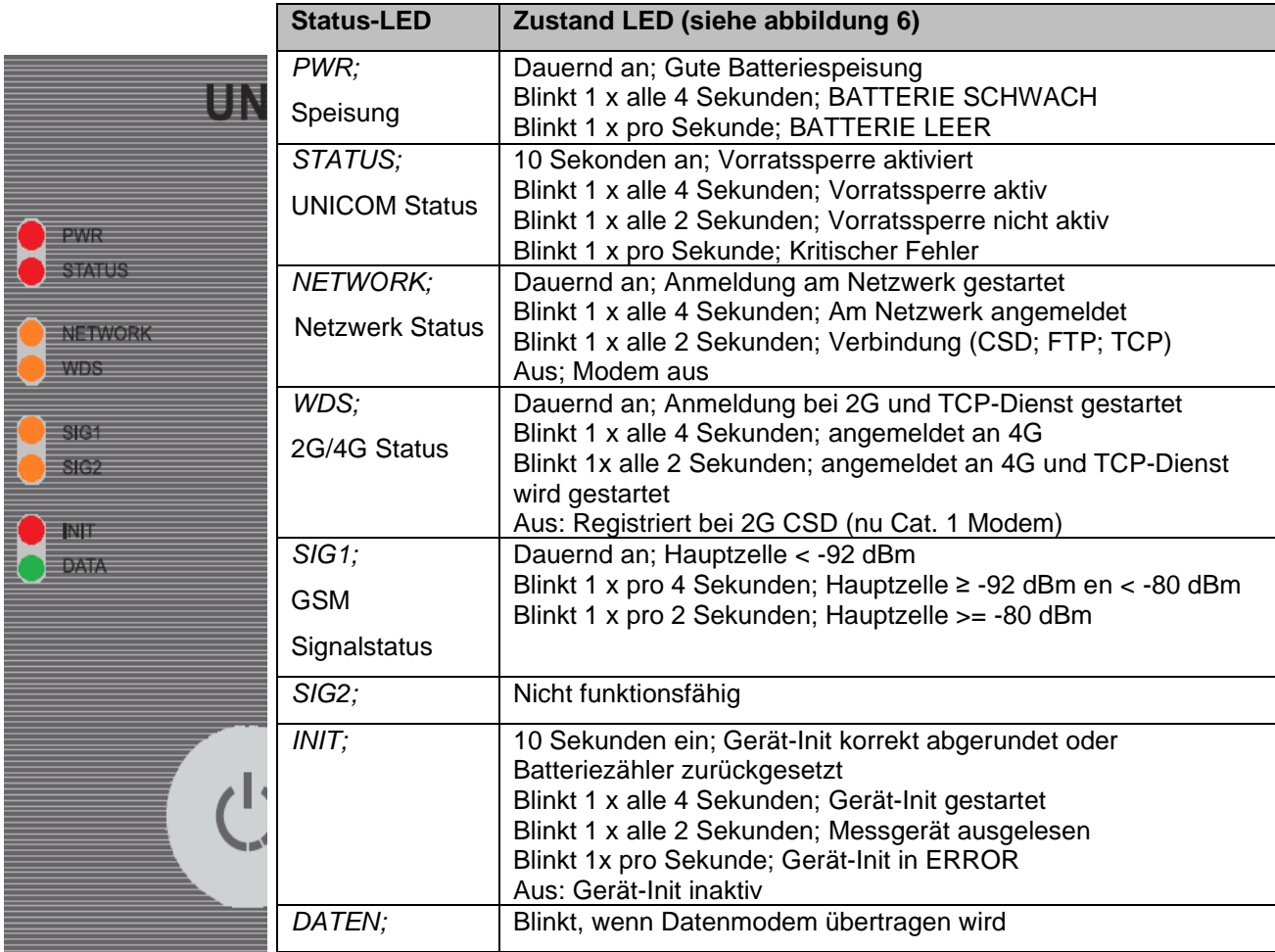

*Tabelle 6: Status-LEDs UNICOM 300*

### **8.2 Überprüfung des Systemstatus UNICOM 300**

Auf dem Datenloggerteil des UNICOM 300 gibt es zwei Status-LEDs (siehe Abbildung 4), die verschiedenen Zustände anzeigen

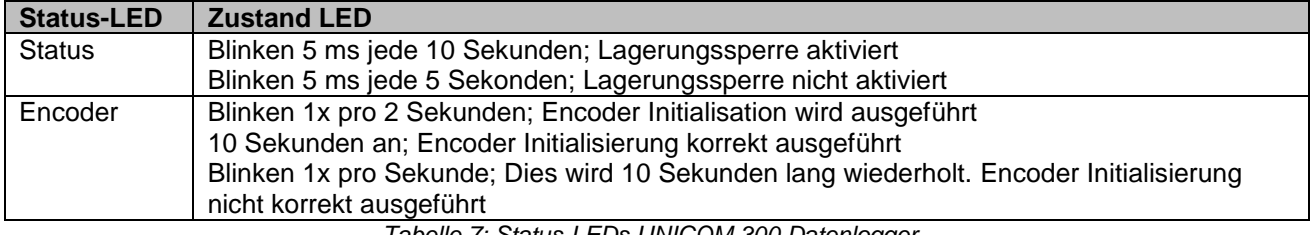

*Tabelle 7: Status-LEDs UNICOM 300 Datenlogger*

## **9 Konfigurationen**

### **9.1 Gaszähler mit Encoder-Zählsystem**

#### Anwendung: als Datenlogger

UNICOM 300 eignet sich für Gaszähler mit Encoder-Ausgang der Hersteller Itron, GWF, Honeywell (Elster), Dresser, FMG, GFO, RMG oder RMA (Aerzen), die mit einer NAMUR-Schnittstelle ausgestattet sind. Um diese Funktionalität nutzen zu können, muss der Parameter C.93.40 mit der Service-Software UNITOOL auf ENCODER gesetzt werden. Der Encoder-Zähler-Modus wird in Zähler 3 registriert.

#### **9.1.1 Initialisierung des Encoder-Arbeitsmodus**

Da UNICOM 300 mit einer Überprüfung des Geberzählmodus ausgestattet ist, wird nicht jeder Zählmodus akzeptiert (Auslesen der Encoder-Zähl-Modi, Kapitel 8.1.4). Um sicherzustellen, dass UNICOM 300 bei der Installation von UNICOM 300 oder beim Wechsel des Gaszählers einmalig den Messgeräte-Arbeitsmodus übernimmt, gibt es vier Möglichkeiten, den Messgerätebetrieb in UNICOM 300 zu initialisieren:

- 1. Wenn die Datenlogger-Funktionen aktiviert sind. In diesem Fall werden der Intervall-Logger und der historische Logger gelöscht. Die Aktivierung kann mit:
	- UNITOOL und Einstellparameter C.93.30; Lagersperre deaktivieren oder
	- Dies geschieht, wenn die Uhr des UNICOM 300 z.B. durch ein zentrales Erfassungssystem auf der richtigen Uhrzeit gestellt wird.
- 2. Wenn der Parameter C.93.40 mit der Servicesoftware UNITOOL auf den Encoder-wert gesetzt wird.
- 3. Manuelle Initialisierung mittels SW4 (siehe Kapitel 8.1.2)
- 4. Starten des Init-Prozesses des Gerätes (siehe Kapitel 5.2).

#### **9.1.2 Manuelle Encoder-Initialisierung durchführen:**

Mit UNICOM 300 ist es dem Anwender möglich, eine Encoder-Initialisierung vor Ort manuell durchzuführen. Die Encoder-Initialisierung wird wie folgt gestartet:

- Halten Sie SW4 gedrückt, bis die Encoder-Status-LED alle 2 Sekunden blinkt oder dauerhaft leuchtet.
- Die Encoder-Status-LED zeigt dann den Zustand der Encoder-Initialisierung an (siehe Tabelle 7 und Abbildung 6).

#### **9.1.3 Auslesen von Gaszählerdaten**

UNICOM 300 liest die Daten des Gaszählers aus, sofern dies vom Messgerät unterstützt wird. Die Daten des Gaszählers sind Seriennummer, Hersteller und Baujahr.

Die Daten des Gaszählers werden ausgelesen:

- Zur Initialisierung der Encoder-Zähler siehe Kapitel 8.1.1.
- Wenn der Messgeräte-Arbeitsmodus korrekt ausgelesen wird, nachdem eine fehlerhafte Messgeräte-Auslesung im Statusregister gemeldet wurde.

#### **9.1.4 Auslesen der Messgeräte-Arbeitsmodi**

Wird ein Encoder-Zähler ohne Initialisierung angeschlossen und ist die Position des Encoder-Zählers kleiner oder viel größer als der Wert bei Zählung 3 (Vm3) von UNICOM 300, so übernimmt UNICOM 300 nicht den Encoder-Zählerstand. Ein fehlerhaftes Lesen der Encoder-Zähler wird im Statusregister gemeldet.

Wenn die Zählerstand des Encoders zurückläuft, wird der Zählmodus nicht von UNICOM 300 übernommen. Dies wird durch eine Statusmeldung im Statusregister angezeigt. Ist der Rücklauf temporär, übernimmt UNICOM 300 wieder den Zählmodus, sobald er größer als die zuletzt übernommene Zählerposition ist.

### **9.2 Gaszahler mit Impulsausgang**

Anwendung: als Datenlogger

Eingang 1 ist immer auf Impuls gestellt, Eingang 2 kann auf Impuls oder Alarm gestellt.

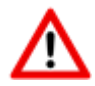

Überprüfung und/oder Programmierung der richtigen Impulsverhältnisse (Parameter 1:0.7.2 und 2:0.7.2) mit Hilfe der Servicesoftware UNITOOL.

Für die UNICOM 300-Impulsausgänge kann dann über die in Kapitel 12 aufgeführten Parameter eine Auswahl für Vm1-Vm2-Vm3 oder Alarm1 getroffen werden.

### **9.3 Transparantes Modem (Mengenumwerter Typ UNIGAS)**

Anwendung: als Transparantes Modem

Schließen Sie das serielle UNIGAS-Kabel an die seriellen Anschlüsse an und stellen Sie sicher, dass die Einstellungen wie in Kapitel 5.3 beschrieben sind und aktivieren Sie das Modem.

### **9.4 Deaktivieren der Datenaufzeichnungsfunktionen**

Gegebenenfalls können die Datenlogger-Funktionen des UNICOM 300 deaktiviert werden.

Die Deaktivierung kann mit UNITOOL und Einstellung des Parameters C.93.30 oder durch Aktivierung der Lagerungssperre mit SW1 und SW3 erfolgen (siehe Tabelle 3).

## **10 Batteriepakete**

Das UNICOM 300 wird von einer oder zwei Lithium-Batterien gespeist (siehe Abbildung 4). UNICOM 300 ist mit zwei Stromanschlüssen ausgestattet: CON1 und CON2 (siehe Abbildung 3). An beide Anschlüsse kann ein Batteriepaket angeschlossen werden. UNICOM 300 erkennt automatisch das Vorhandensein von 1 oder 2 Batteriepakete, um die nominale Batteriekapazität zu berechnen.

### **10.1 Batterielebensdauer**

Auf die Batteriepakete ist das Produktionsjahr erwähnt. Die Lebensdauer ist in der folgenden Tabelle (Tabelle 8) angegeben. Kontaktieren Sie Wigersma & Sikkema für andere als die in der Tabelle erwähnte Benutzerprofile.

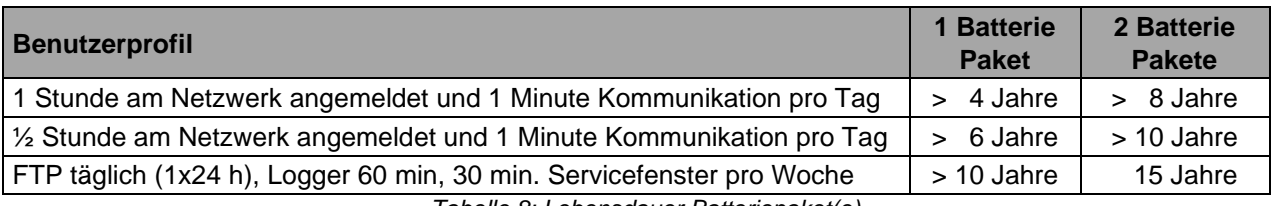

*Tabelle 8: Lebensdauer Batteriepaket(e)*

### **10.2 Auswechseln der Batterien**

Lesen Sie zuerst die Explosionsschutzbestimmungen (Ex) (Kapitel 2).

Die Batteriepakete (Artikelnummer NN2710 oder NN2711) müssen innerhalb des empfohlenen Zeitraums ausgetauscht werden, siehe Tabelle 8. Bei Verwendung von 2 Batteriepaketen **müssen** beide Batteriepakete vom selben Artikel sein. Eine Kombination von z. B. NN2710 und NN2711 ist nicht erlaubt.

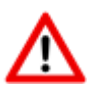

#### **TAUSCHEN SIE DIE BATTERIEN NICHT AUS, WENN EINE EXPLOSIVE ATMOSPHÄRE VORHANDEN IST.**

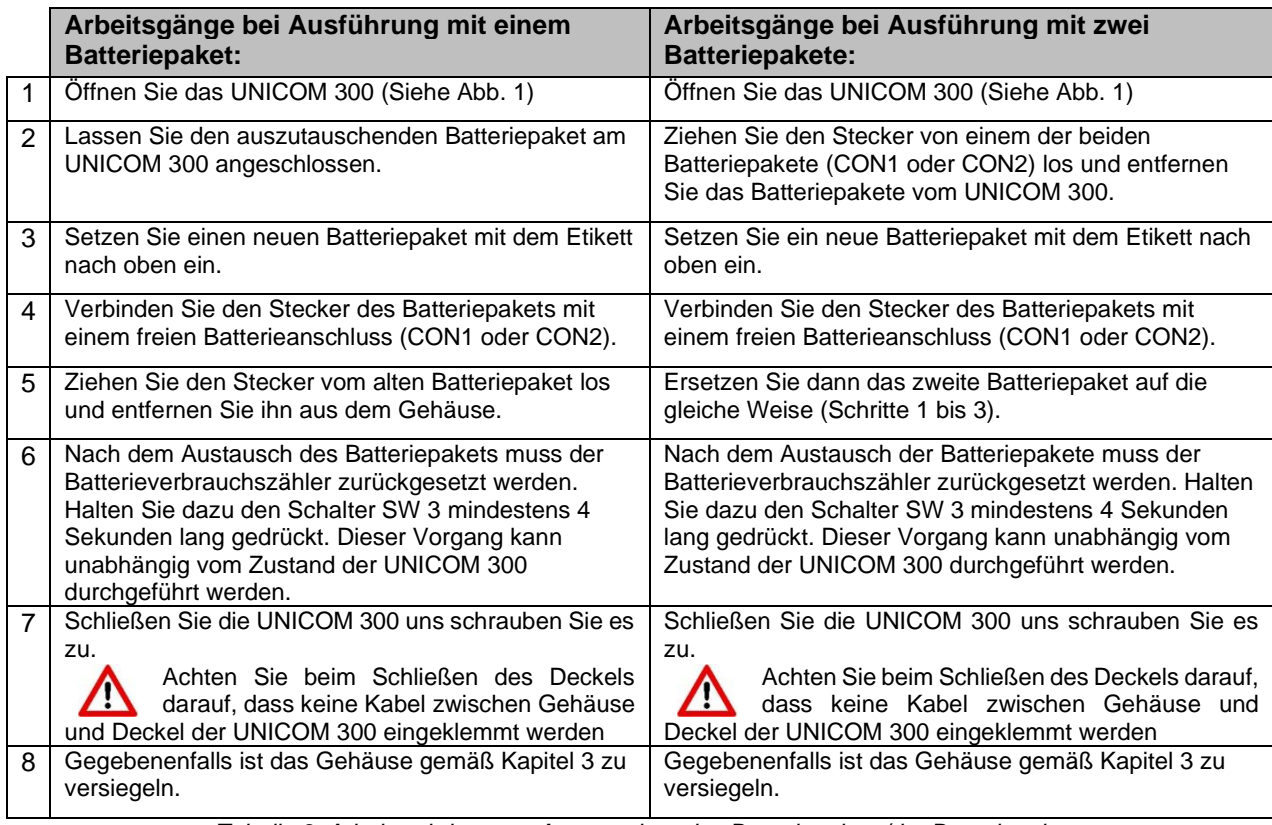

*Tabelle 9: Arbeitsschritte zum Austauschen des Batteriepakets/der Batteriepakete*

### **Installations- und Bedienungsanleitung UNICOM 300 N511**

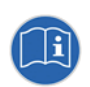

Die Batteriepakete können unabhängig vom Zustand der UNICOM 300 ausgetauscht werden, vorausgesetzt, dass die Batteriepakete jeweils so ausgetauscht werden, dass immer ein Paket an die UNICOM 300 angeschlossen ist.

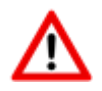

Beim Einsetzen der Batteriepaket ist es wichtig, dass die Laschen (siehe Abbildung 6, Pos. 1) richtig eingesetzt sind und die Lasche (siehe Abbildung 6, Pos. 2) mit einem Klick im Gehäuse gesichert ist.

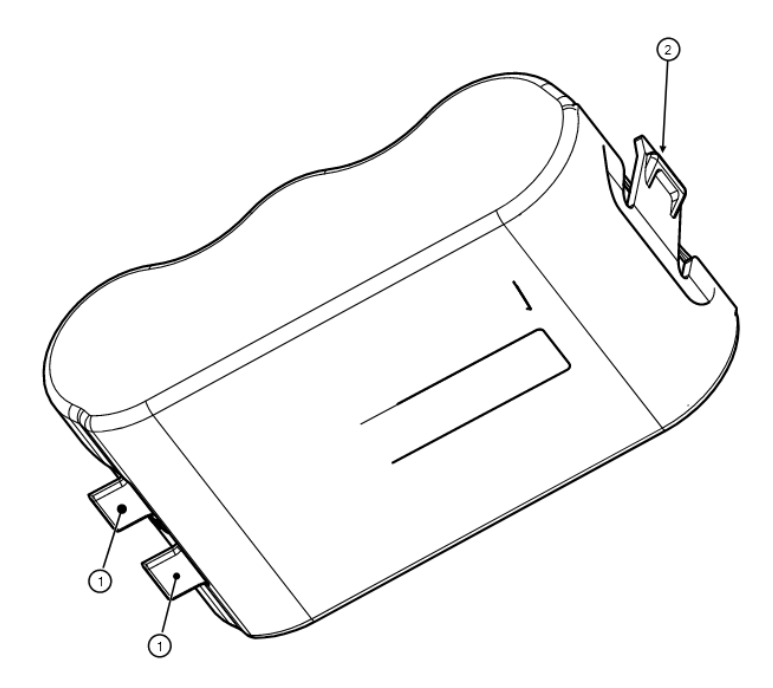

*Abbildung 6: Batteriepakete einlegen* 

## **11 Softwareunterstützung**

Die folgenden Softwarepakete stehen zur Verfügung:

• Einstellung und Auslesen der UNICOM 300: UNITOOL Software<https://www.wigersma-sikkema.com/herunterladen/software/>

## **12 Zähler und Registern**

Im Folgenden sind die Zähler und Register (Parameter) aufgeführt, die in der UNICOM 300 MODEM-Funktionalität (Kapitel 12.1) oder der UNICOM 300 LOGGER-Funktionalität (Kapitel 12.2) verfügbar sind. Für jeden Zähler oder jedes Register wird der Name zusammen mit dem OBIS-Code, der Sicherheitsstufe und einer kurzen Beschreibung angezeigt.

Alle Zähler und Register können mit der UNITOOL-Software ausgelesen werden.

Die Zähler und Register können mit einem Schreibschutz versehen werden. In der UNICOM 300 sind folgende Sicherheitsstufen verfügbar:

- Schreiben ist nur möglich, wenn der Programmierschalter SW 5 während des Schreibens betätigt wird. Diese Form des Schutzes kann deaktiviert werden, siehe Register C.93.24
- Sicherheitsstufe 1: Kennwort 1 gibt Zugriff auf den Modus, in dem Zähler und Register gelesen und geschrieben werden können.
- Sicherheitsstufe 2a: Das Kennwort 2a wird zum Schreiben von Registern verwendet. Das Kennwort 2a entspricht dem VDEW-Kennwort.

Wenn keine Kennwörter programmiert sind, ist es möglich, Register ohne Verwendung von Kennwörtern oder durch Verwendung von willkürlichen Kennwörtern zu lesen und zu schreiben.

### **12.1 UNICOM 300**

#### **Gerätedaten**

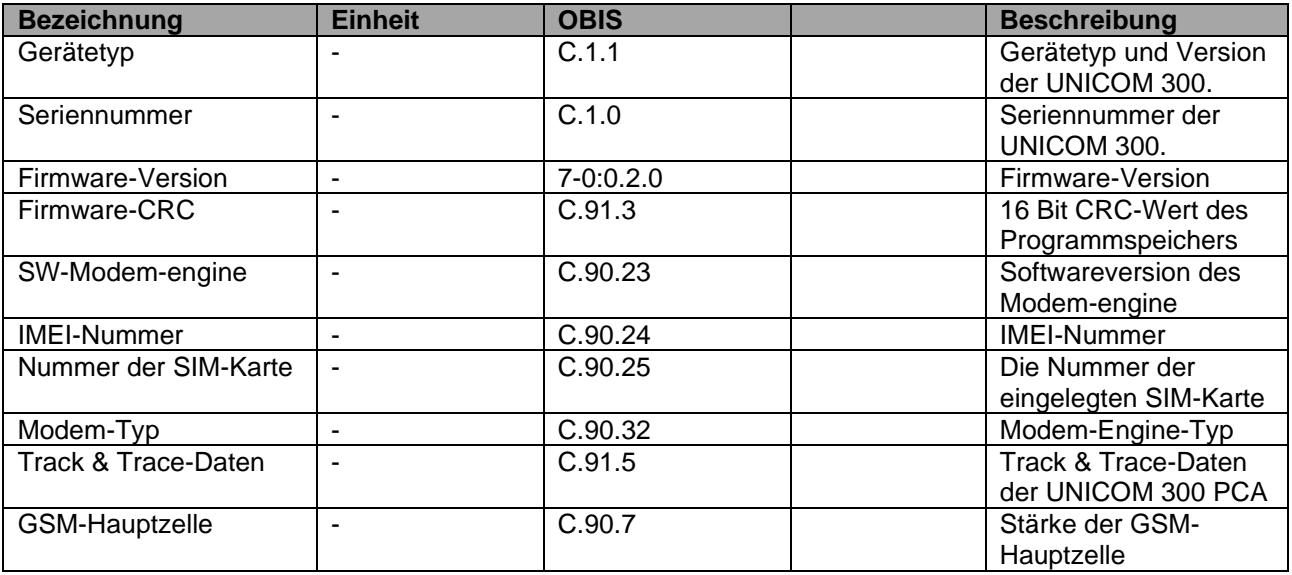

### **Installations- und Bedienungsanleitung UNICOM 300 N511**

### **Sonstige Einstellungen**

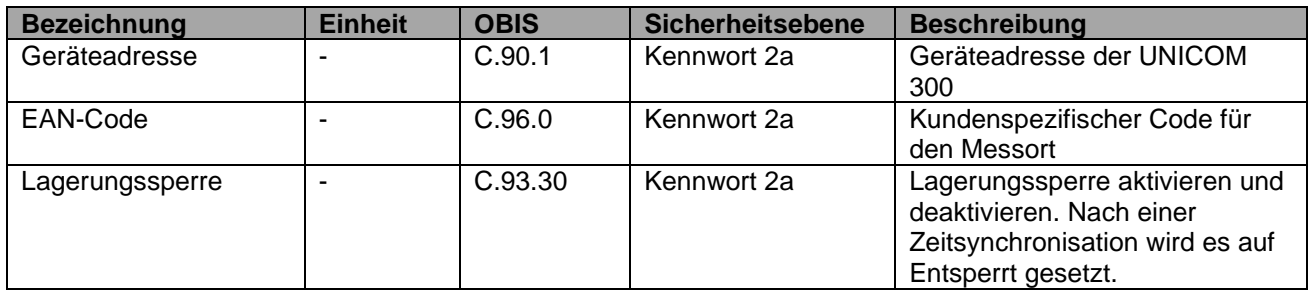

#### **Verbrauchsdaten**

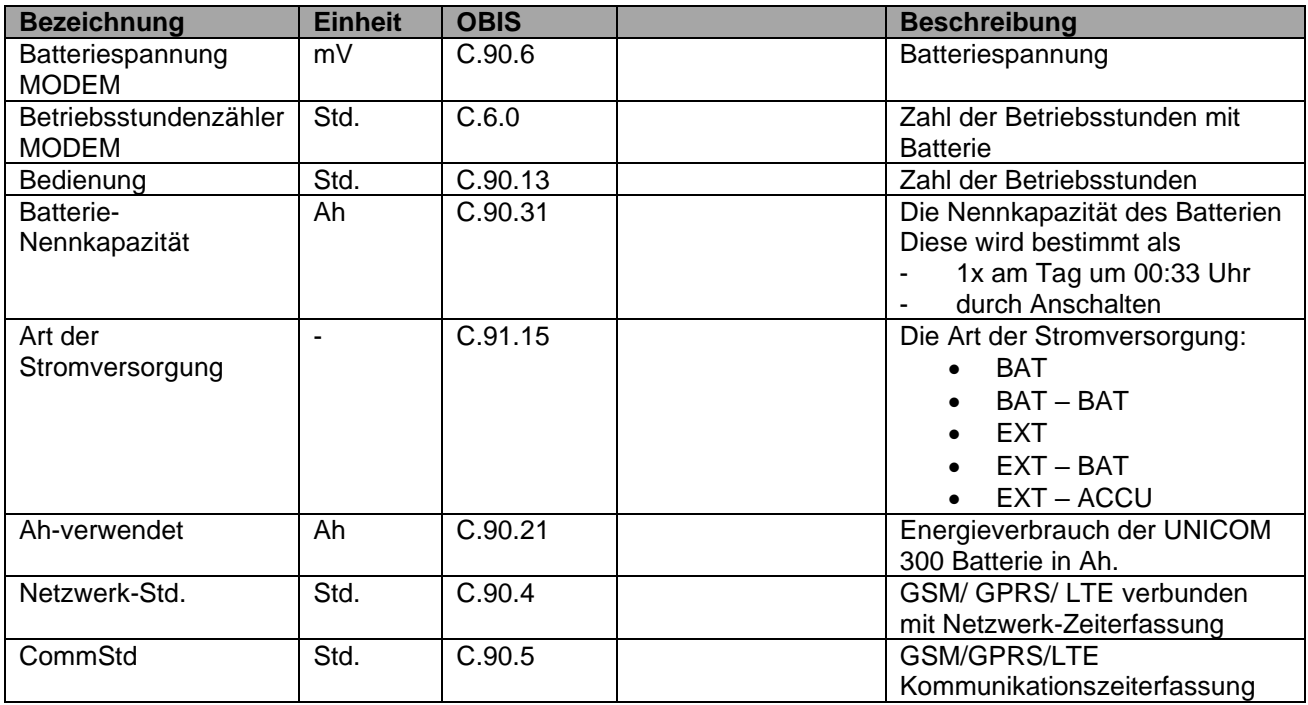

### **GPRS / LTE Cat. (M)1 Einstellungen**

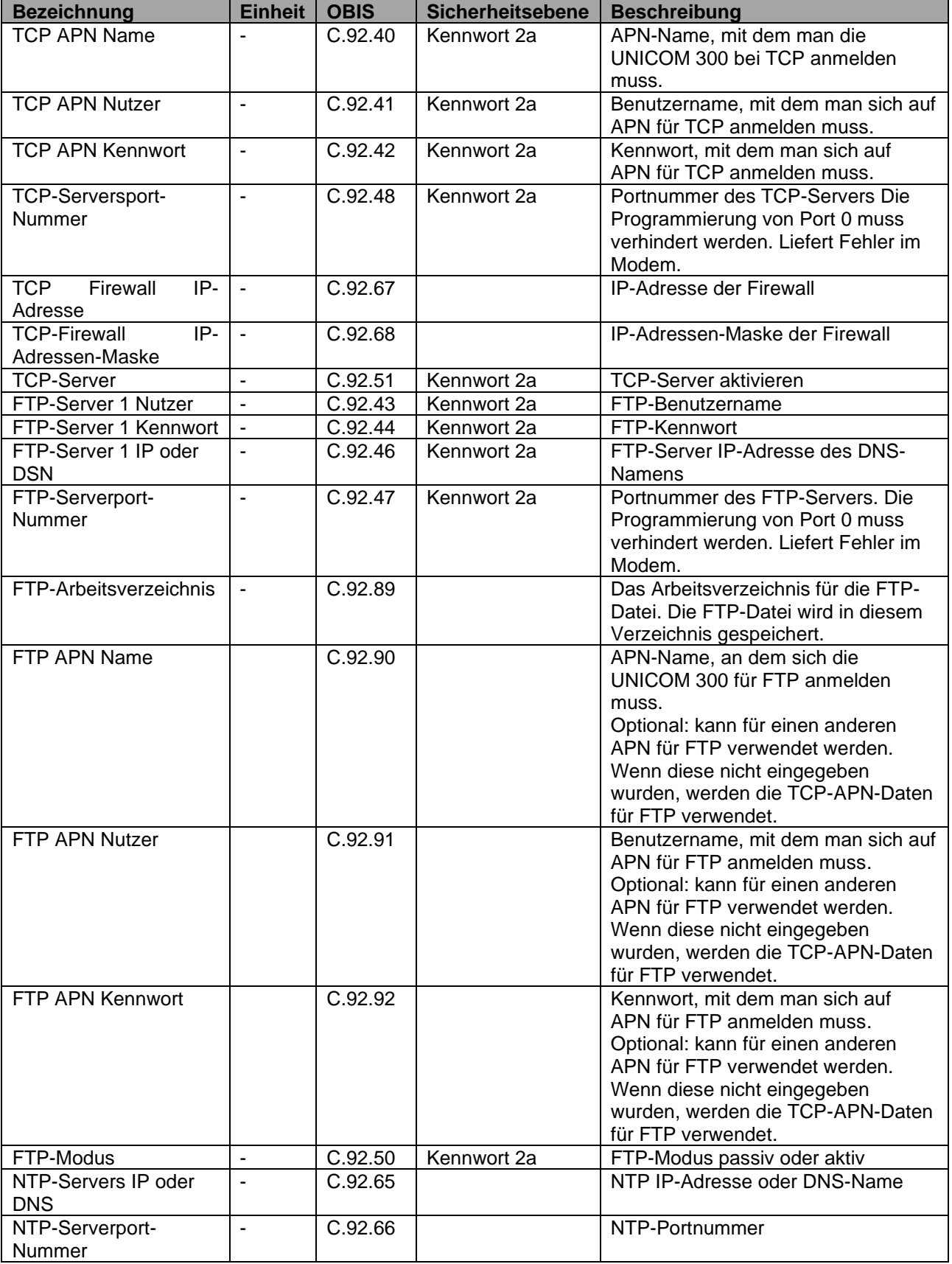

### **GPRS / LTE Cat. (M)1 Einstellungen (Fortsetzung)**

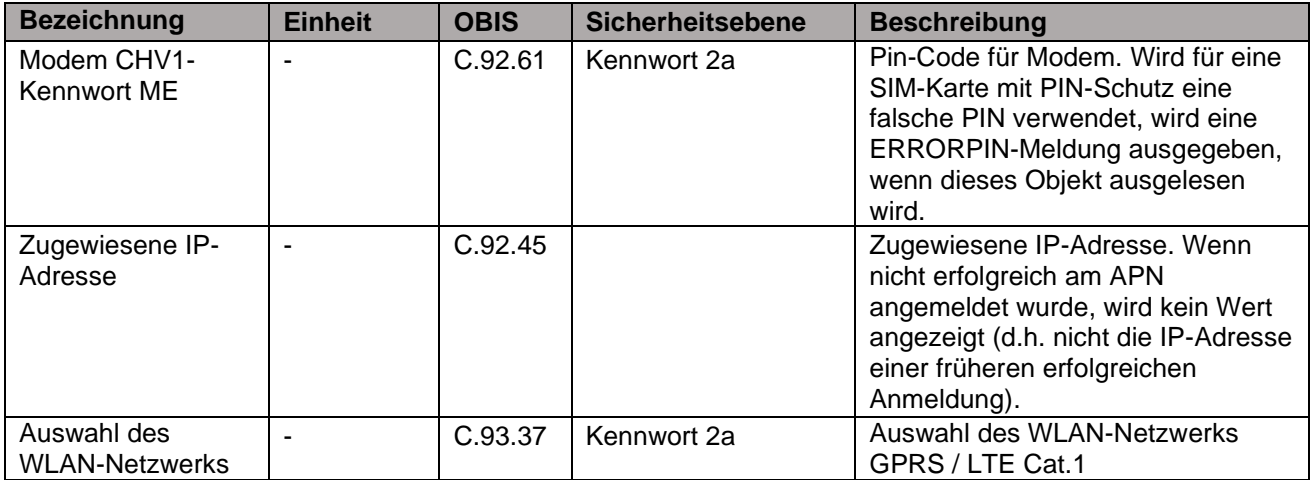

#### **Uhr und Anruffenster**

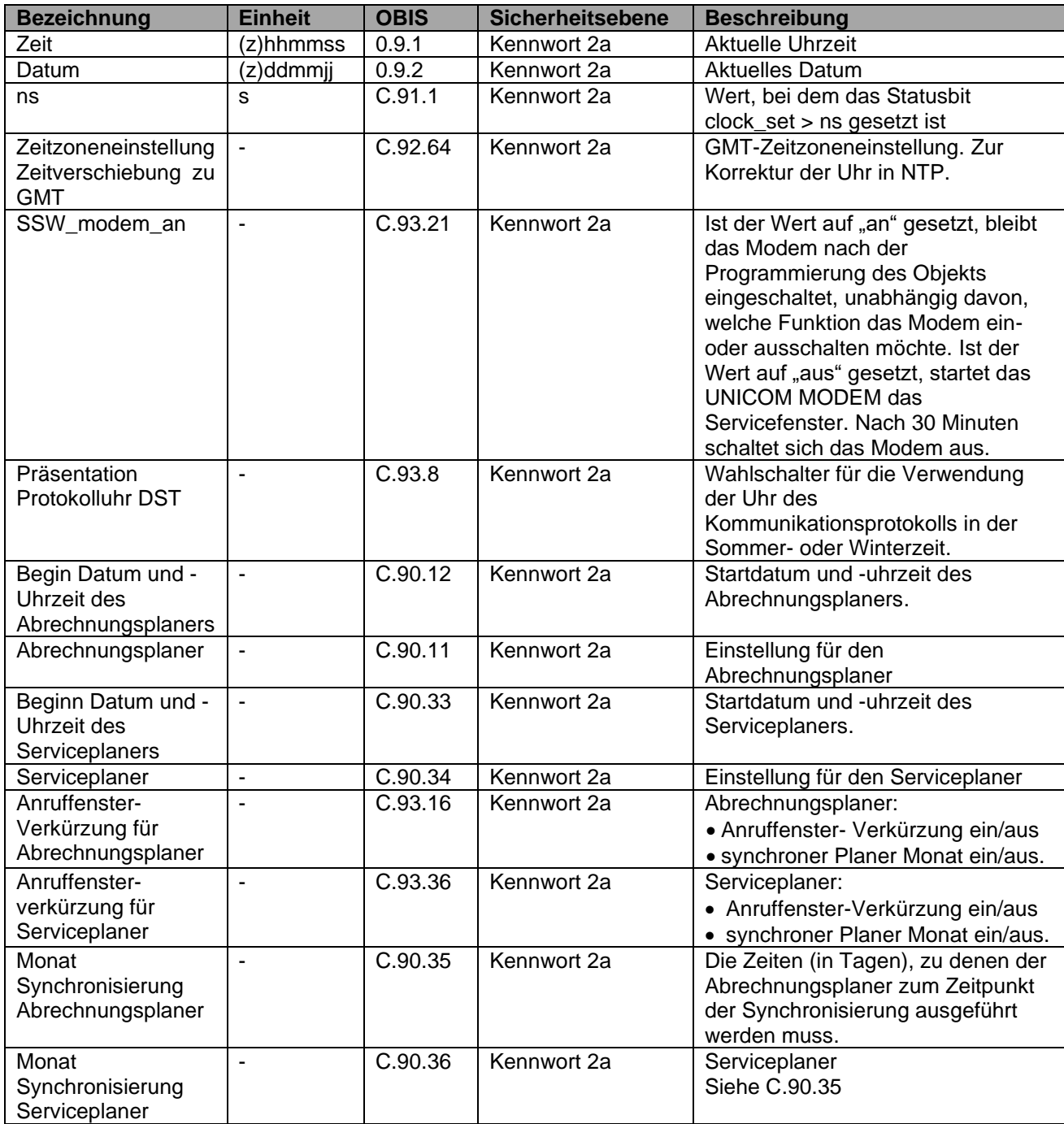

## **12.2 UNICOM 300 Datenlogger**

#### **Gerätedaten**

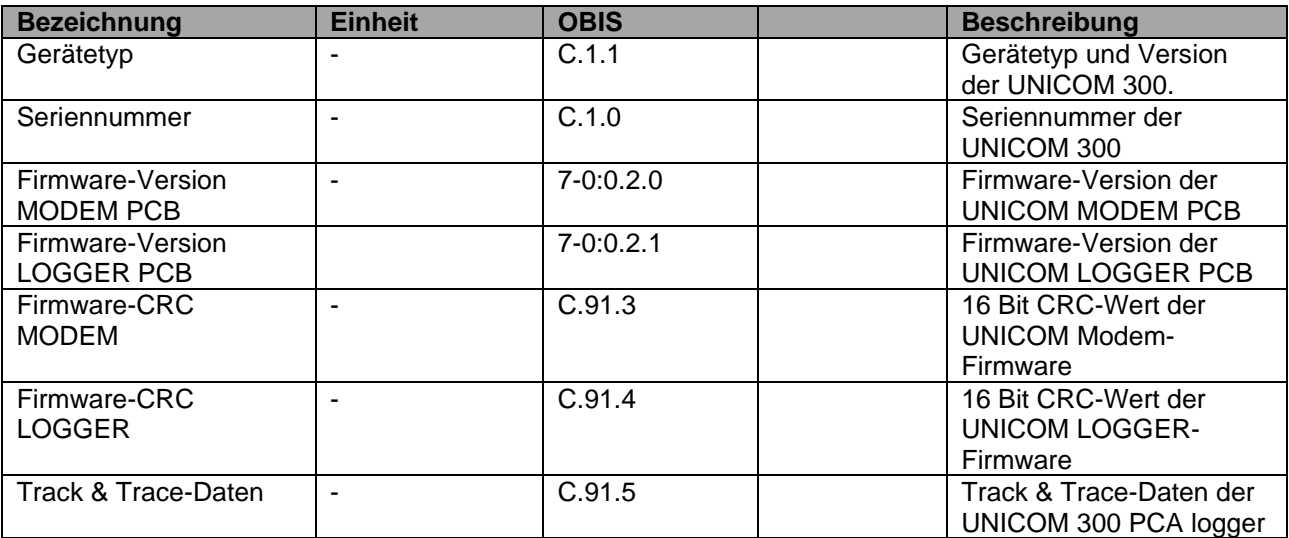

### **Installations- und Bedienungsanleitung UNICOM 300 N511**

### **Sonstige Einstellungen**

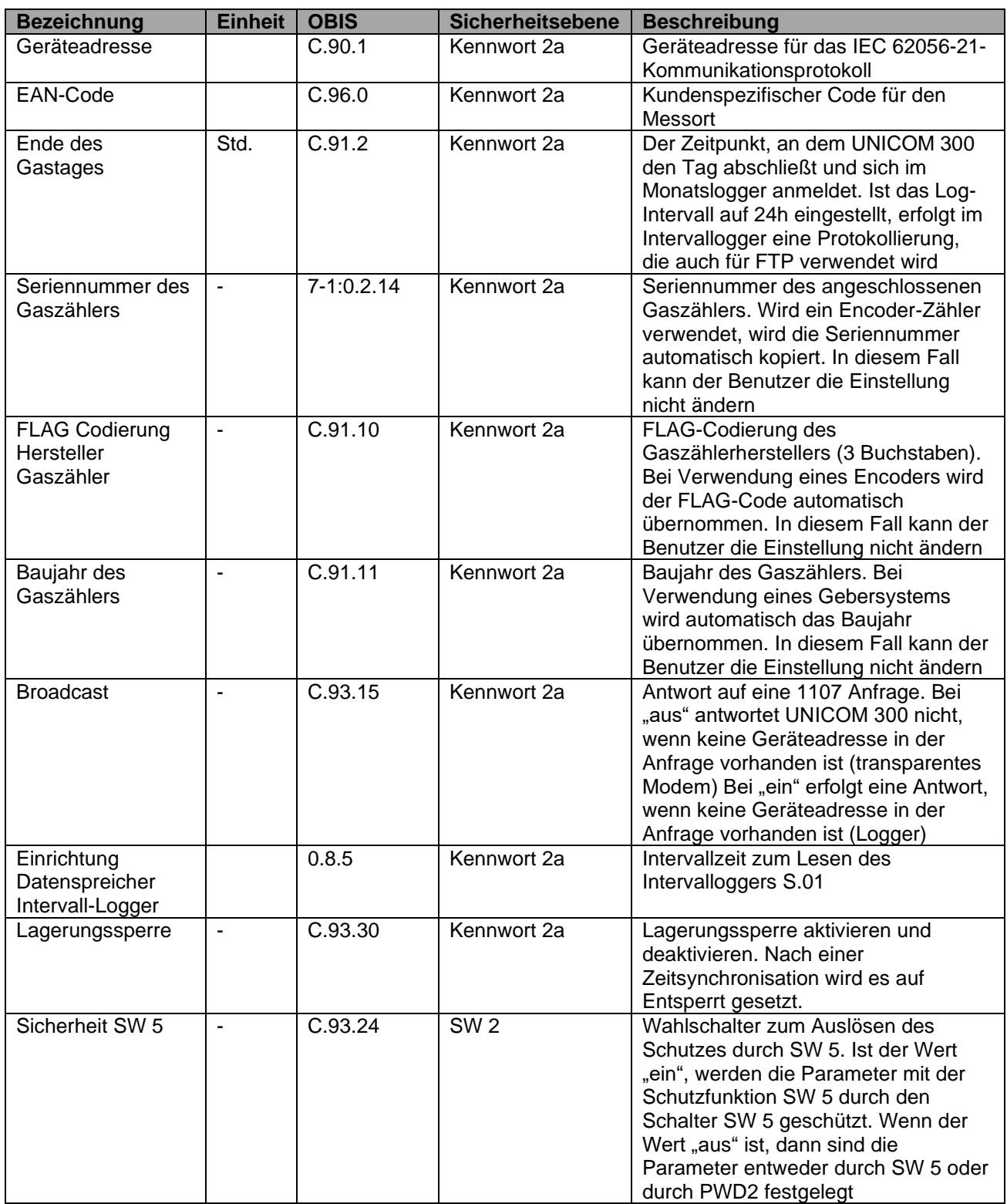

### **Installations- und Bedienungsanleitung UNICOM 300 N511**

#### **Zählerstände**

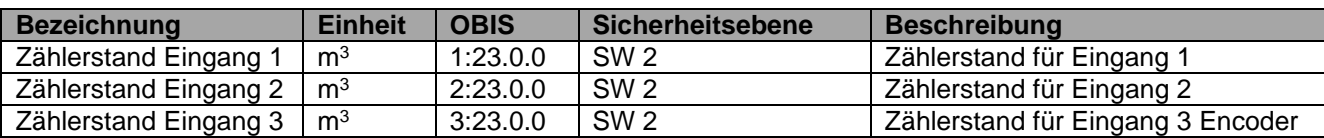

#### **Einstellungen für Eingänge**

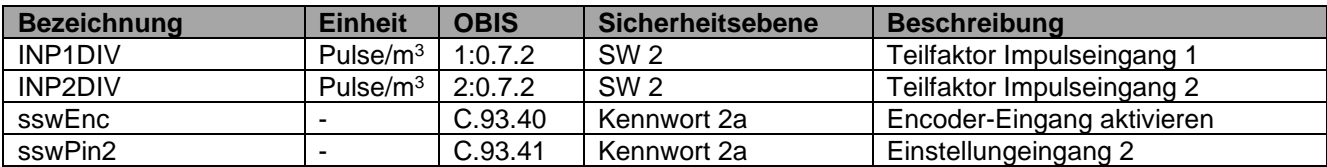

#### **Einstellungen für Alarme und Warnungen**

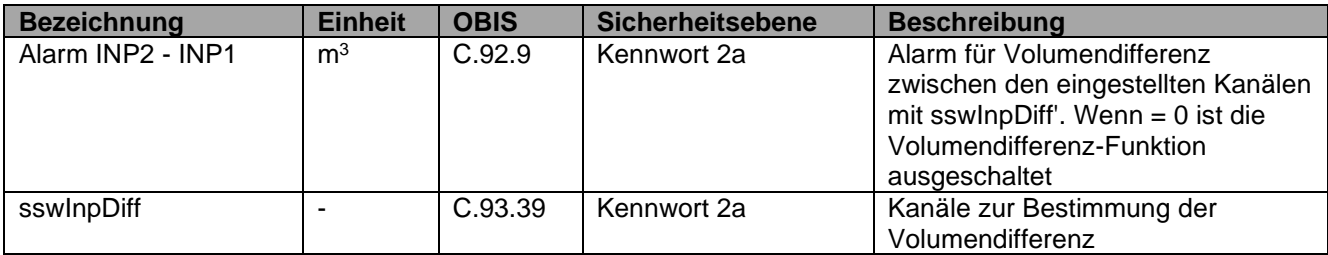

#### **Einstellungen für Impulsausgänge**

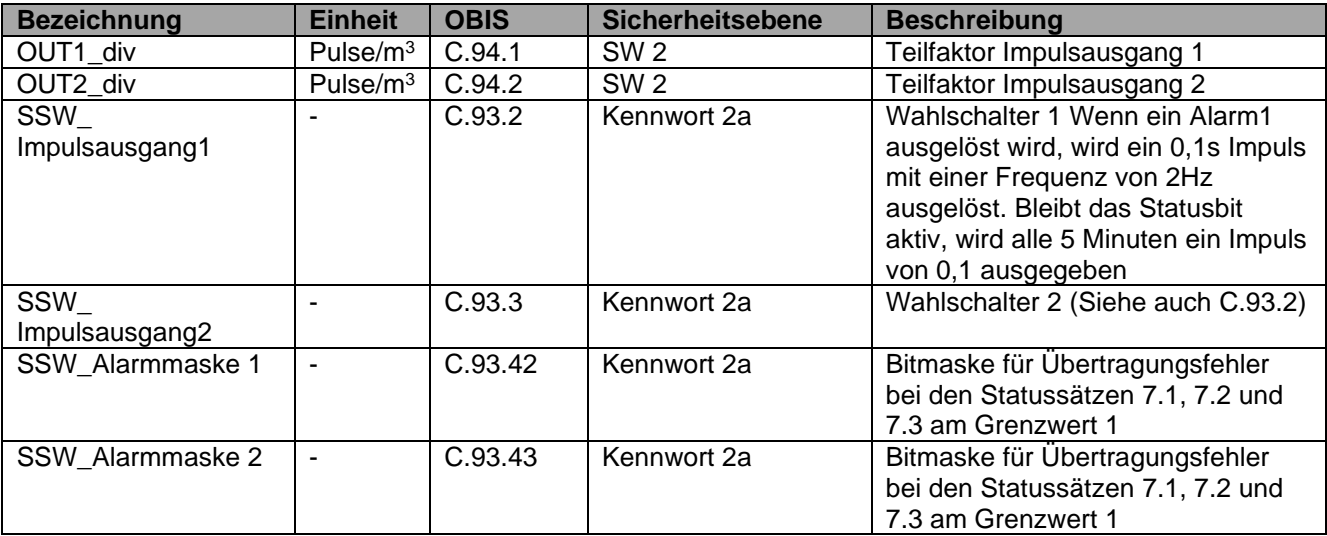

#### **Verbrauchsdaten**

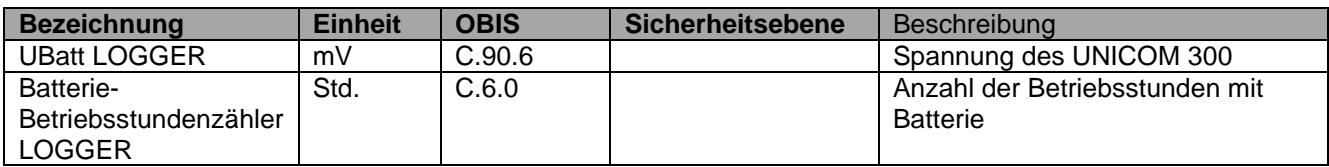

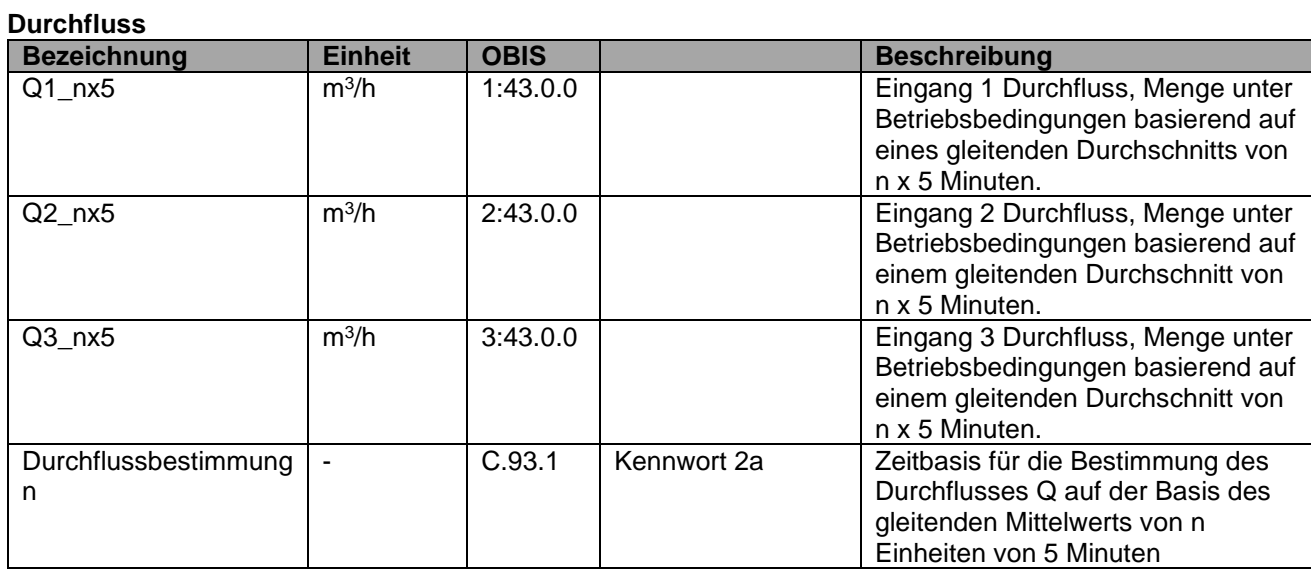

#### **GPRS / LTE Cat. (M)1 Einstellungen**

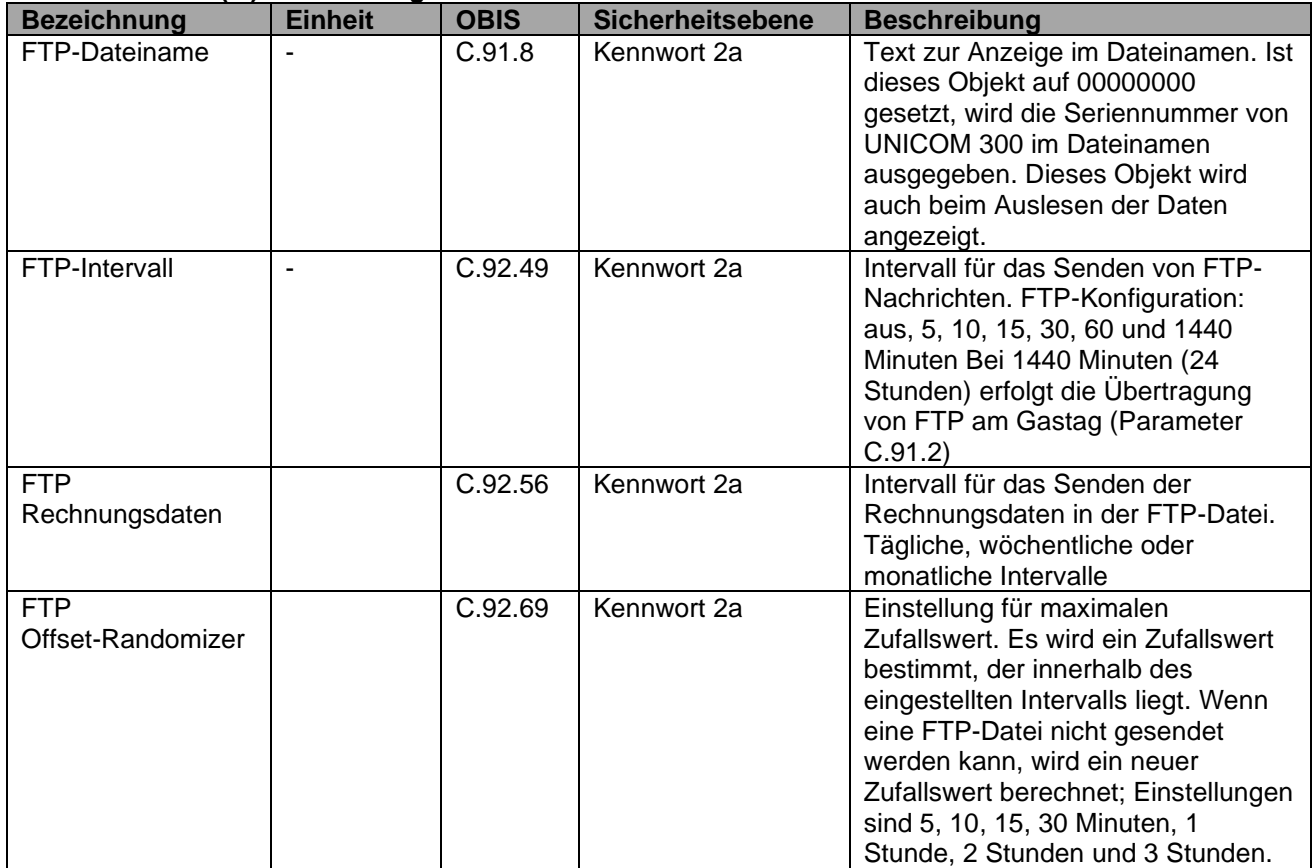

#### **VDEW-Statusregister**

Das VDEW-Statusregister besteht aus 16 Alarmsätzen und wird als hexadezimale Zahl von 4 Zeichen angezeigt:

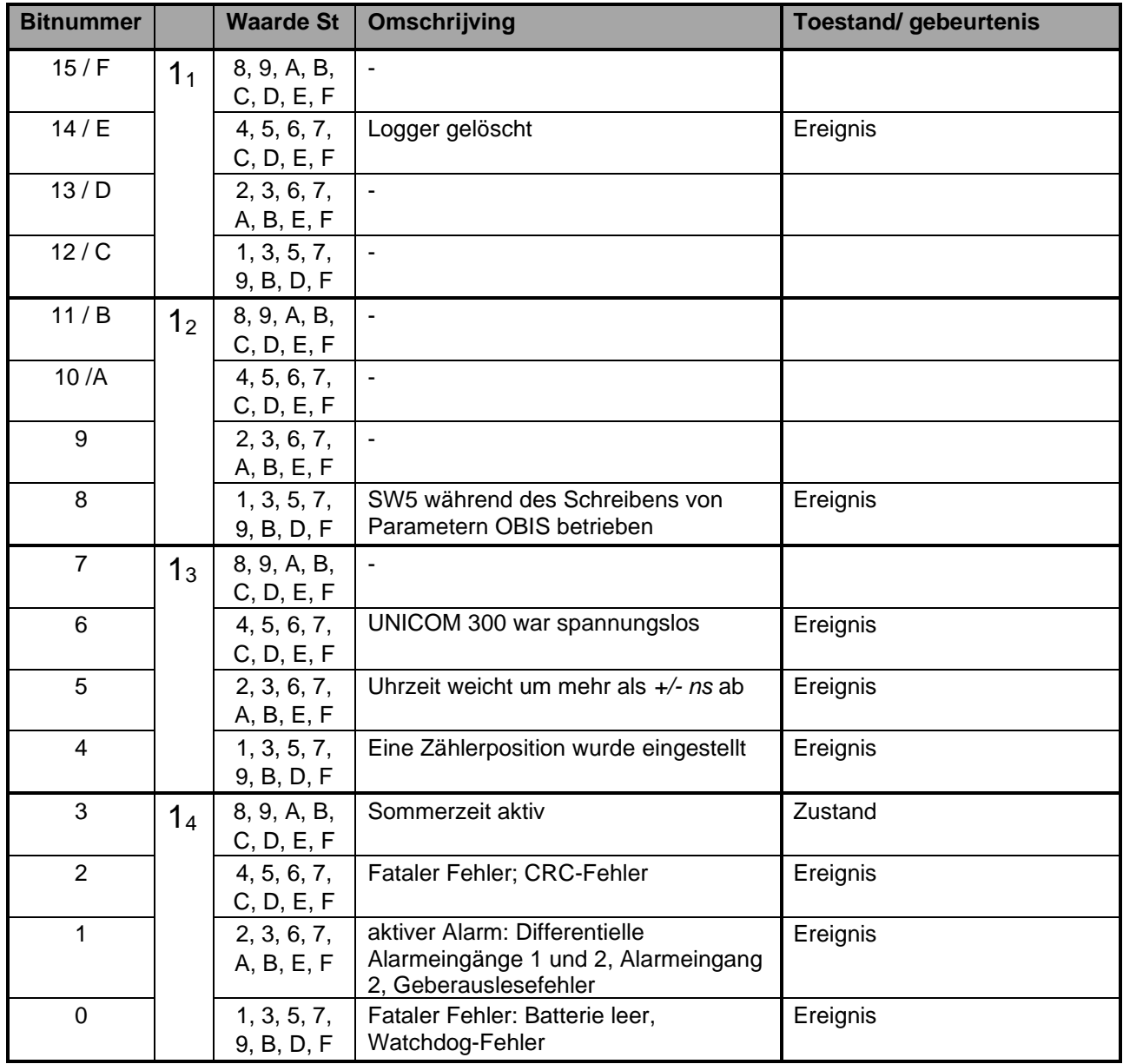

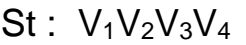

### **Statusregister 1; operationell relevante Alarme 1**

### St : **1112131<sup>4</sup>**

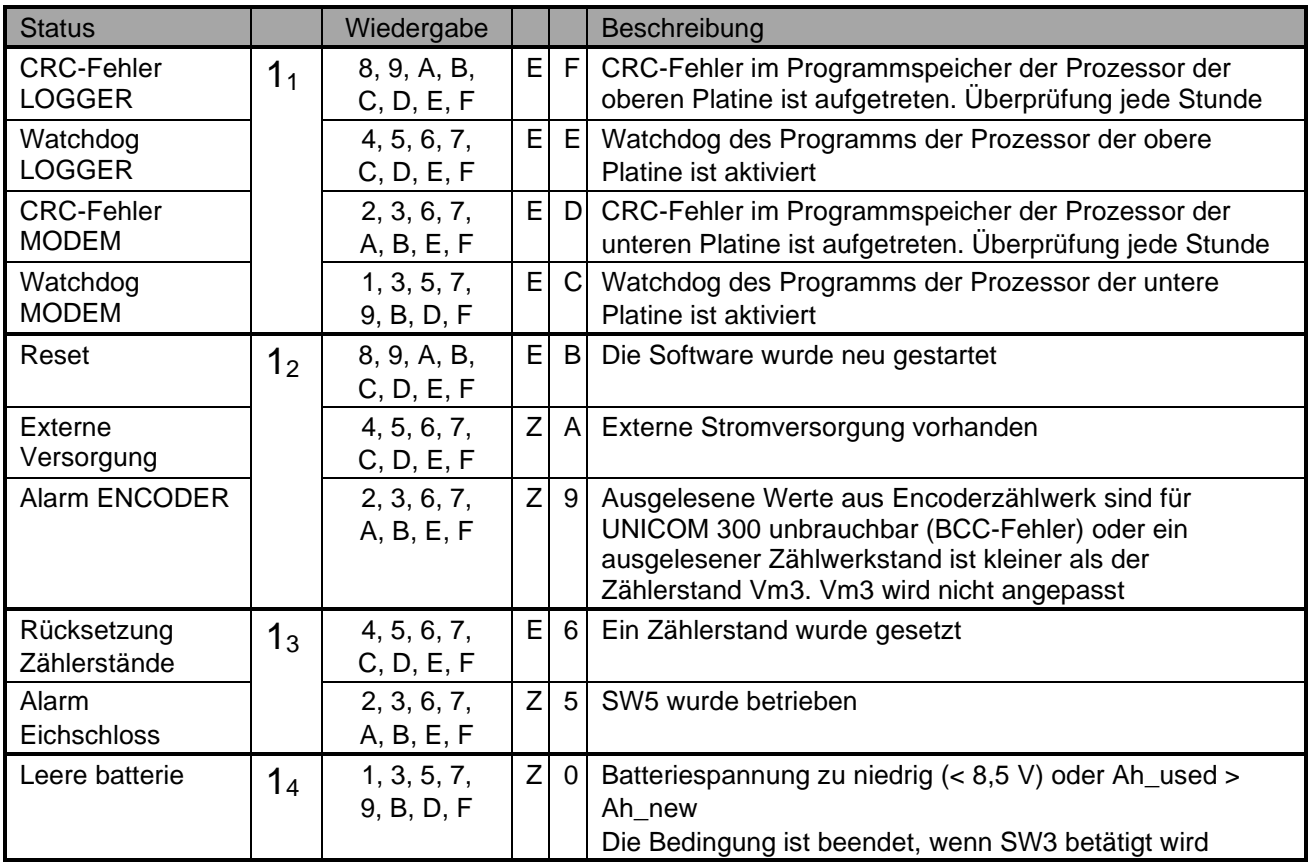

#### **Statusregister 2; operationell relevante Alarme 2**

### St : **2122232<sup>4</sup>**

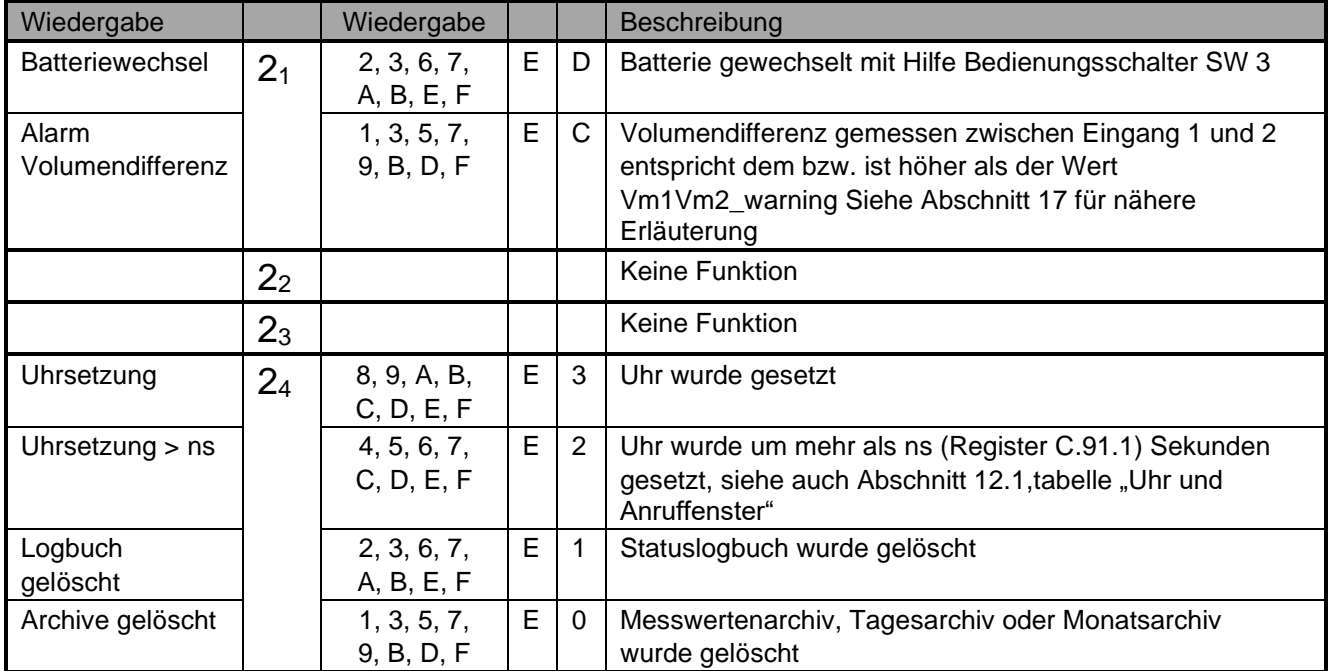

Z= Zustand, E= Ereignis

**Statusregister 3; overige alarmen en waarschuwingen** 

### St : **3132333<sup>4</sup>**

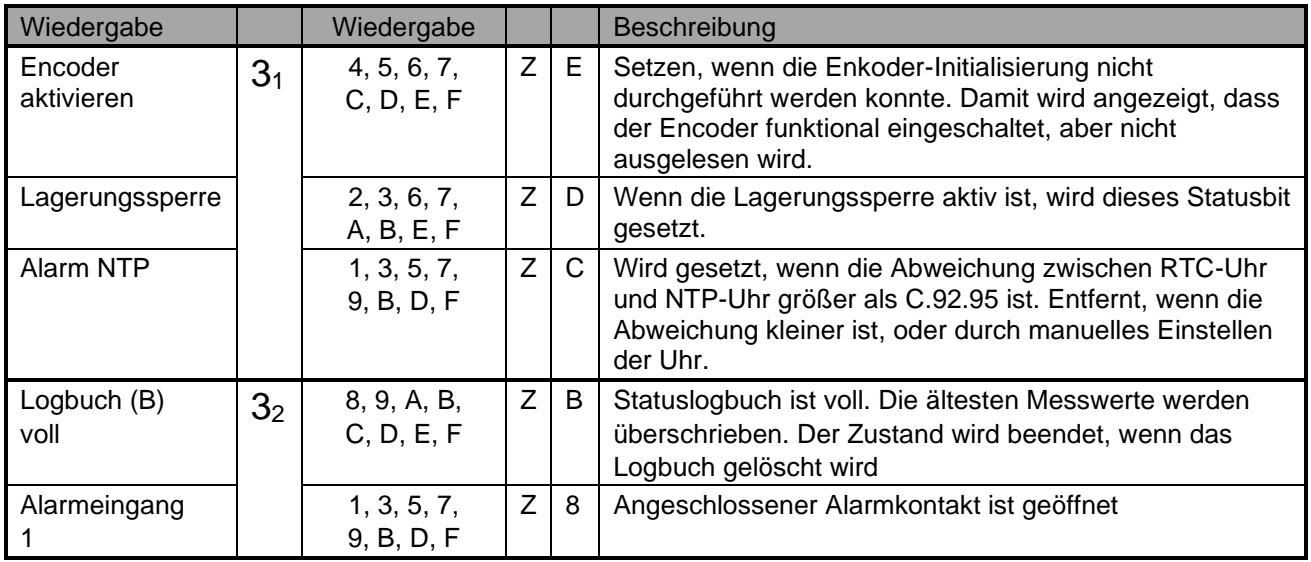

Z= Zustand, E= Ereignis

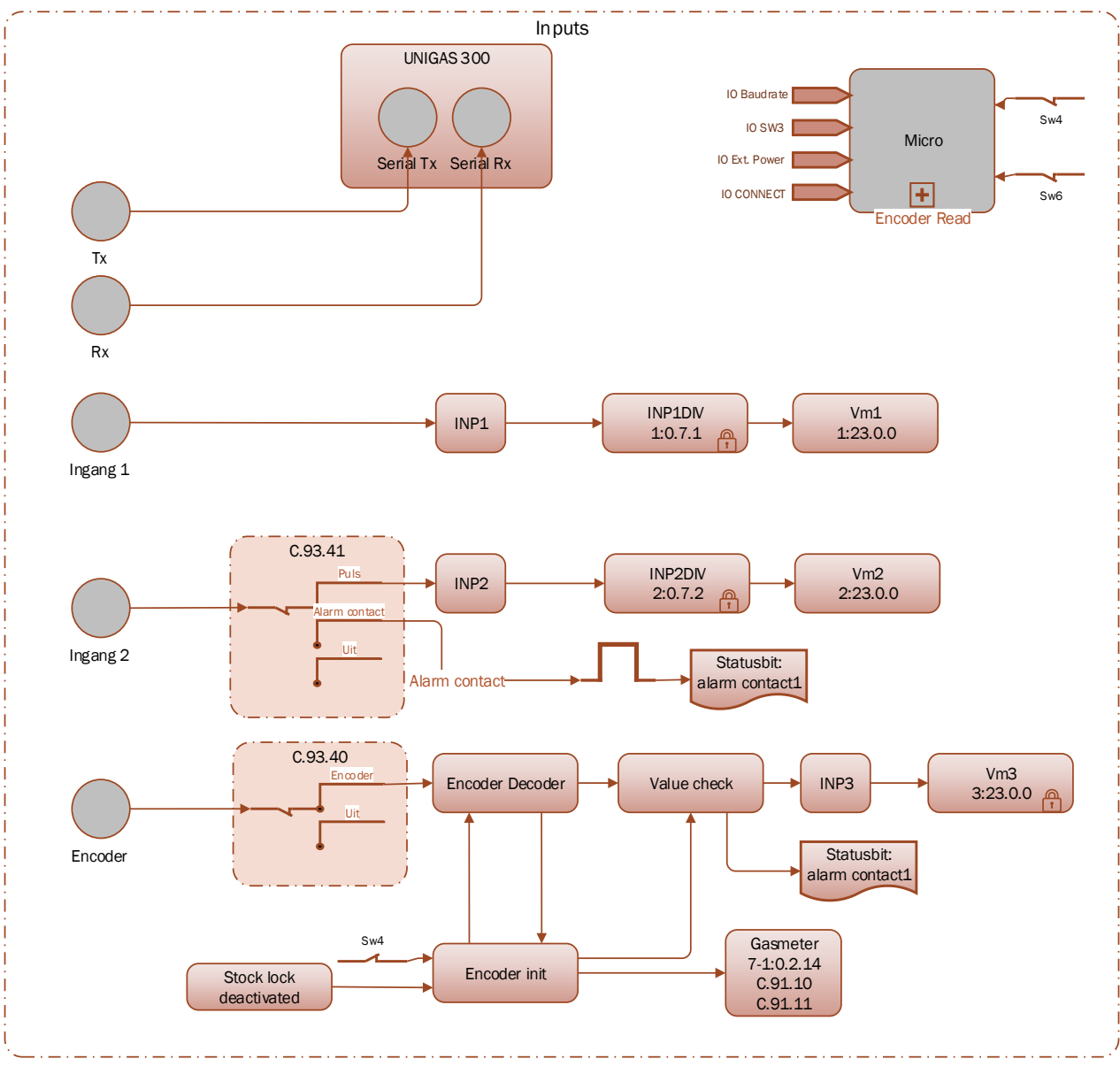

## **Anhang 1: Schematische Darstellung der Funktionen**

*Schematische Darstellung der Funktionen UNICOM 300 LOGGER*

## **Anhang 2: Schematische Darstellung der Datenstruktur**

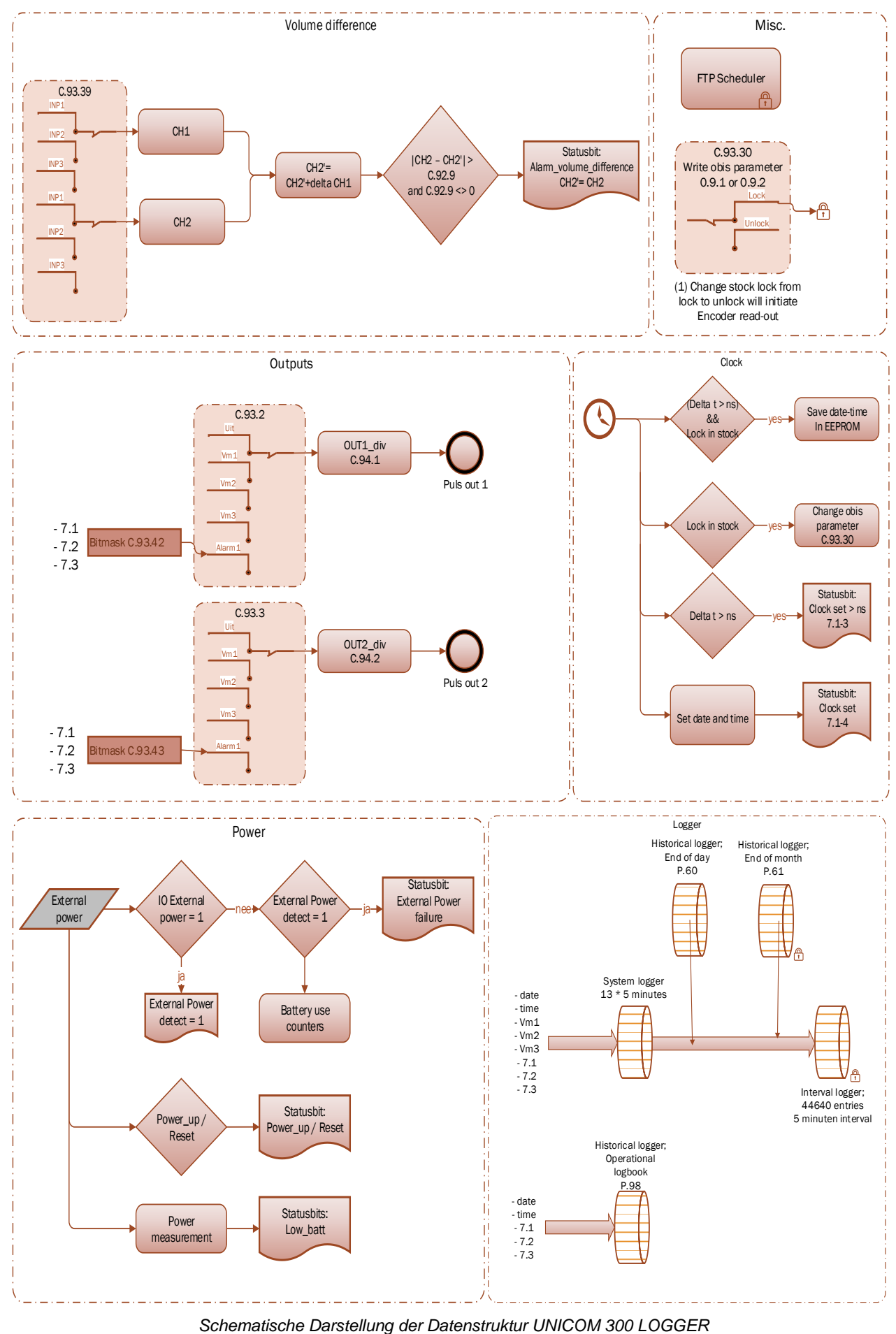

## **Anhang 3: Technische Daten**

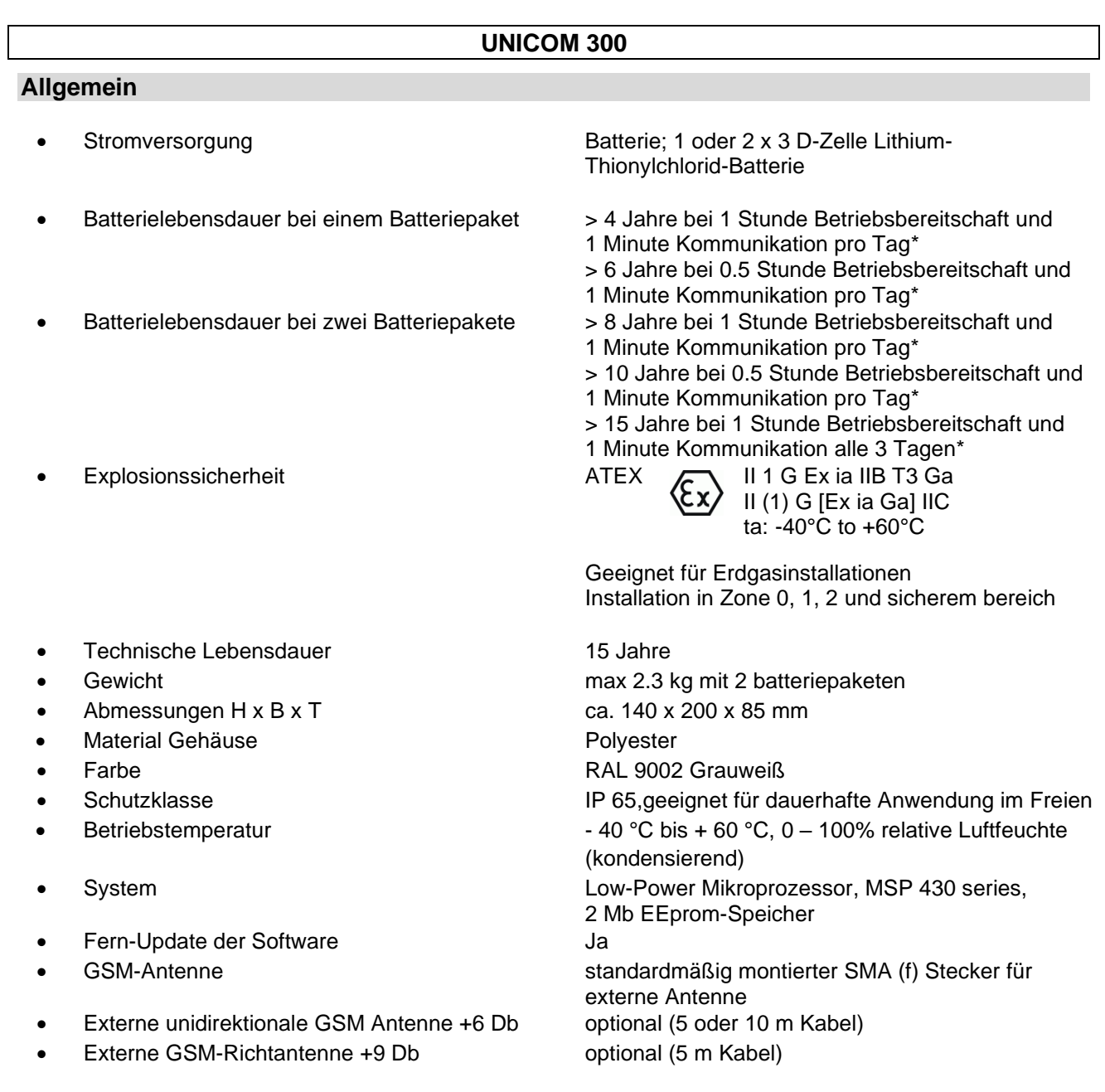

\* Verwendung in Westeuropa; konsultieren Sie Wigersma & Sikkema bzgl. der Batterielaufzeit bei verschiedenen Zeitplaneinstellungen.

#### **Batterieleistungsmanagement**

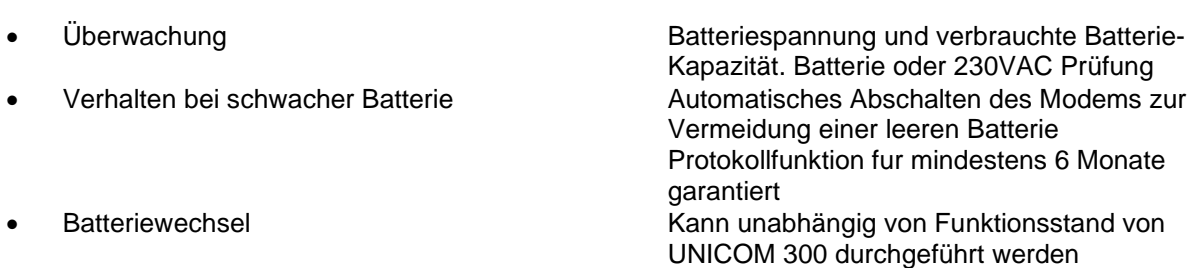

#### **Statusanzeige**

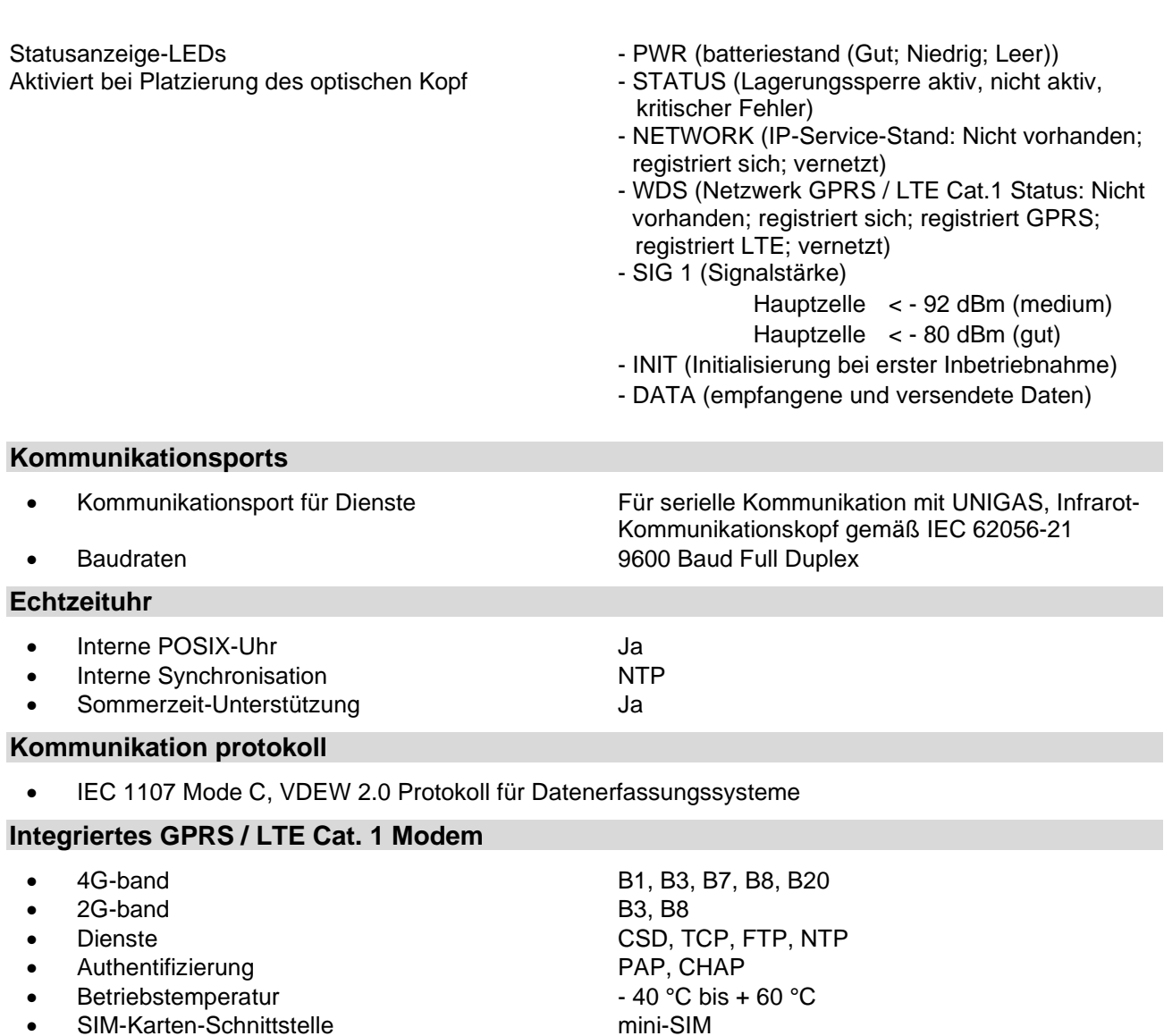

#### **Integriertes GPRS / LTE Cat. M1 Modem**

![](_page_33_Picture_333.jpeg)

### **für integriertes GPRS / LTE Modem**

![](_page_33_Picture_334.jpeg)

#### **Scheduler für FTP Client Services**

• Anfang FTP-Transfer **Extern; gestartet von UNIGAS** 

#### **Service-Software auf PC**

• UNITOOL Windows 10

#### **Status-Anzeige LOGGER PCB**

2 Statusanzeigen-LEDs Diagnose

NAMUR Encoder-Zähler-Initialisierung

#### **Eingänge**

- 
- Kabelverschraubung Ø 4 8 mm
- Zählerauflösung Eingang 1 und 2 XXXXXXXXX.XXX
- Impulsverhaltnis Bereich Eingang 1 XXXX.XX pulse/m3
- Impulsverhaltnis Bereich Eingang 2 XXXX.XX pulse/m3
- 

#### **Encoder-NAMUR**

• Eingänge LF 1 and 2 2 Hz max., Reed- und elektronische Schalter mit Pulslange von min. 50 ms • Erweiterte Funktionen Eingang 1 Impulsdifferenz gegenüber Eingang 1 mit programmierbarem Alarm

Unterstützte Encoder-Zähler **Hersteller Itron, GWF, Honeywell (Elster)**, Dresser, FMG, RMG, GFO or RMA (Aerzen).

![](_page_34_Picture_389.jpeg)

- 
- Messwert des Encoder "b" Telegramm Auslesung initiiert nach:

• Messwert des Encoder-Zähler Alle 5 minuten und bei serieller Kommunikation - Datenauslesemodus und Programmiermodus

- - Aktivierung der Logger Funktionen
	- Encoder-Initialisierung
	- Beheben eines Encoder-Lesefehlers (VDEW Statusbit 1)
- 
- Auflösungszähler-Encoder XXXXXXXX.XXX

#### **Ausgänge**

- Impulsausgänge 1 and 2 Aus, Vm1, Vm2, Vm3, Alarm1
- Max. Frequenz 2 Hz max.
- 
- 
- 
- Impulsverhältnis **First and Taylor Constructs** Gleich wie Eingang oder 1 100 m<sup>3</sup>/p, konfigurierbar • Impulsbreite 100 ms (abhängig von Schaltspannung und Schaltstrom) • Schaltspannung Geeignete Schaltspannung von 3 bis 20 V mit einem Schaltstrom von 10 µA bis 50 mA

ATEX-zugelassen Um 250V. Bei Montage im Ex-sicheren Bereich können die Impulsausgänge ohne zusätzliche Ex-Sicherheitsschnittstellen an andere Geräte angeschlossen werden. Bei Montage im explosionsgefährdeten Bereich, siehe Kapitel 2.

#### **Echtzeituhr**

- Integrierte POSIX-Uhr
- Sommerzeit-Unterstützung Ja
- 

• Back-Up Funktion Back-Up für wenige minute, Uhr lauft im ausgeschalteten Zustand oder bei Batteriewechsel

### **Installations- und Bedienungsanleitung UNICOM 300 N511**

#### **Speicher**

- 
- Historischer-Speicher

• Intervall-Speicher 155 Tage 5 Minuten Intervall

#### **Scheduler für FTP Client Services**

• Anfang FTP transfer Intern

#### **Barcode definitionen**

- Code 128, Mode B (kundenspezifisch)
- Data matrix DIN 43863-5 (fixiert)
- Data matrix Wigersma en Sikkema

#### **Spezifikation Halterung für Montage UNICOM 300**

#### **Allgemein**

- Abmessungen ca. 180 x 50 mm
- 
- Gewicht 0,2 kg

• Material Edelstahl

#### **Spezifikation Universalhalterung für Montage von UNICOM 300 mit UNIGAS 300**

#### **Allgemein**

- Abmessungen ca. 40 x 240 mm
- 
- Weight 0,2 kg

• material Edelstahl

## **Anhang 4: Seriellen Anschluss für UNIGAS modellen**

![](_page_36_Picture_110.jpeg)

![](_page_37_Picture_0.jpeg)

Leigraafseweg 4 6983 BP Doesburg Niederlande TEL: +31 (0)313 – 47 19 98 info@wigersma-sikkema.com www.wigersma-sikkema.com